**User Manual**

## CANFDDTU-800EWGR 用户手册

CANFD 总线报文记录与无线数传设备产品**UM01010101 1.2 Date:2024/5/6**

÷,

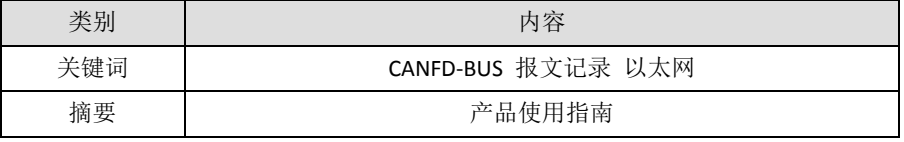

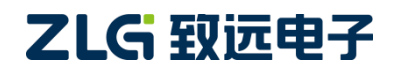

CANFD 总线报文记录与无线数传设备产品

#### 修订历史

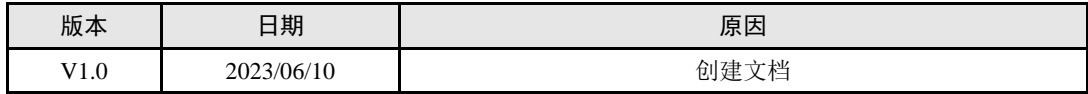

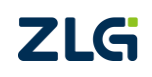

CANFD 总线报文记录与无线数传设备产品

目 录

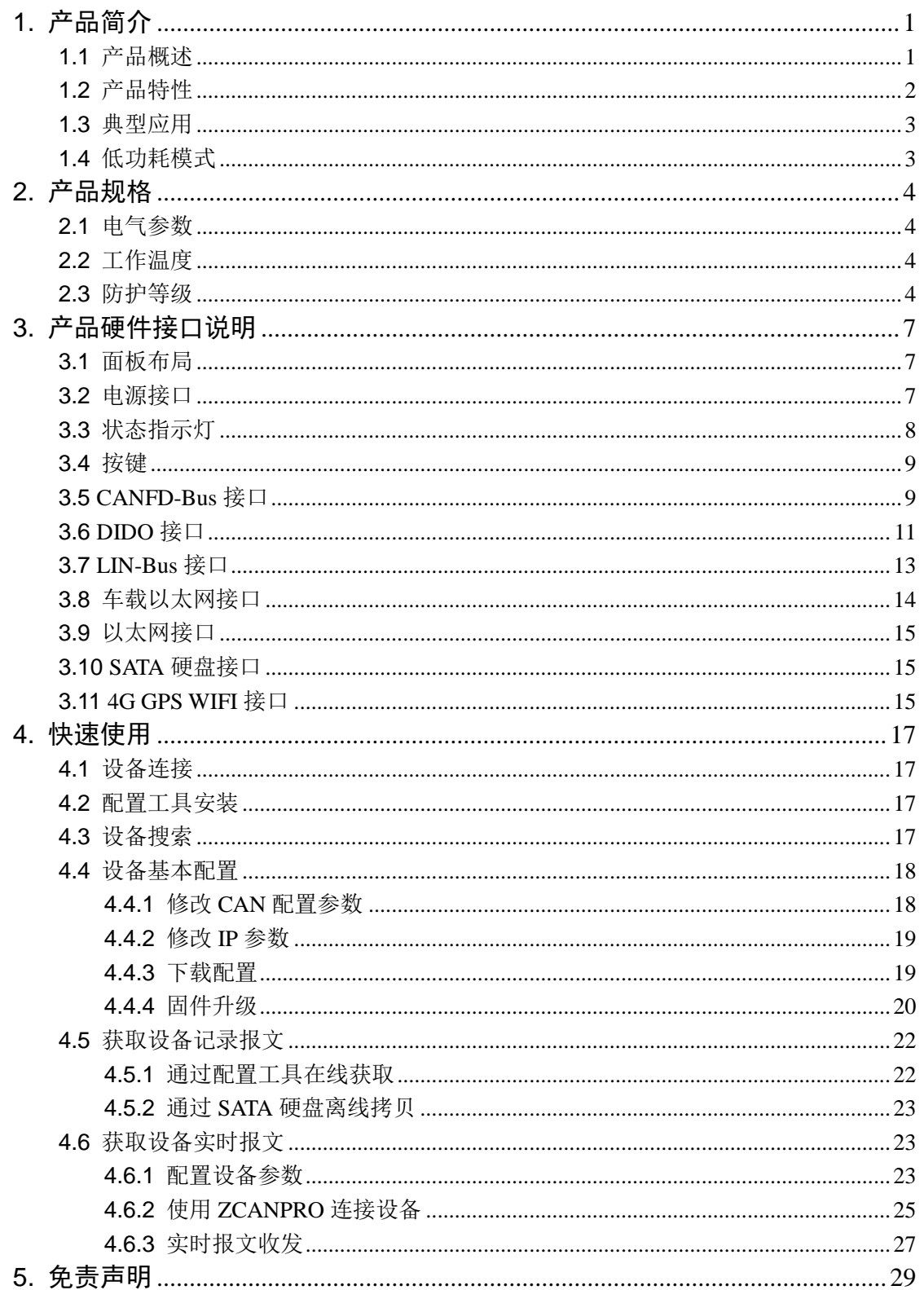

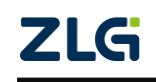

CANFD 总线报文记录与无线数传设备产品

### <span id="page-3-0"></span>**1.** 产品简介

### <span id="page-3-1"></span>**1.1** 产品概述

CANFD 总线故障排查中,最大的难点就是偶发性故障。这让工程师甚至 CANFD 专家 都无法准确判断问题的源头。比如,风力发电机变桨系统在 72 小时中发生 1 次 CANFD 数 据传输中断;新能源车辆在行驶 1 万公里过程中出现 1 次仪表盘 "黑了",但后来怎么都无 法复现;高铁列车在行驶 2000 公里中出现 1 次由于 CANFD 通讯异常而导致的紧急减速等。 这些偶发性的 CANFD 通讯异常就像定时炸弹,让工程师胆战心惊。如果在容易发生故障的 场合,装配 1 台 CANFD 总线数据记录仪,相当于 1 台 "黑匣子",记录 CANFD 数据,则 有助于事后分析故障原因。

广州致远电子股份限公司作为国内 CANFD 总线的泰山北斗,为排查 CANFD 总线故障 所研发的 CANFDDTU 系列产品,可以离线记录 CANFD 报文。可轻松完成车辆、船舶、电 梯、风力发电机、工程机械等应用现场的报文记录和现场监控。

CANFDDTU-800 系列产品是带存储的 8 通道 CANFD 总线数据记录仪,可脱离 PC 独 立运行,长时间存储 CANFD 报文数据,便于用户事后分析、排查故障。该记录仪可通过 SATA 硬盘将记录好的数据通过以太网传给 PC, 经过对原始数据的格式转换, 用户可使用 CANDTU 工具对记录数据进行离线分析和评估。设备如图 1.1 和图 1.2 所示。

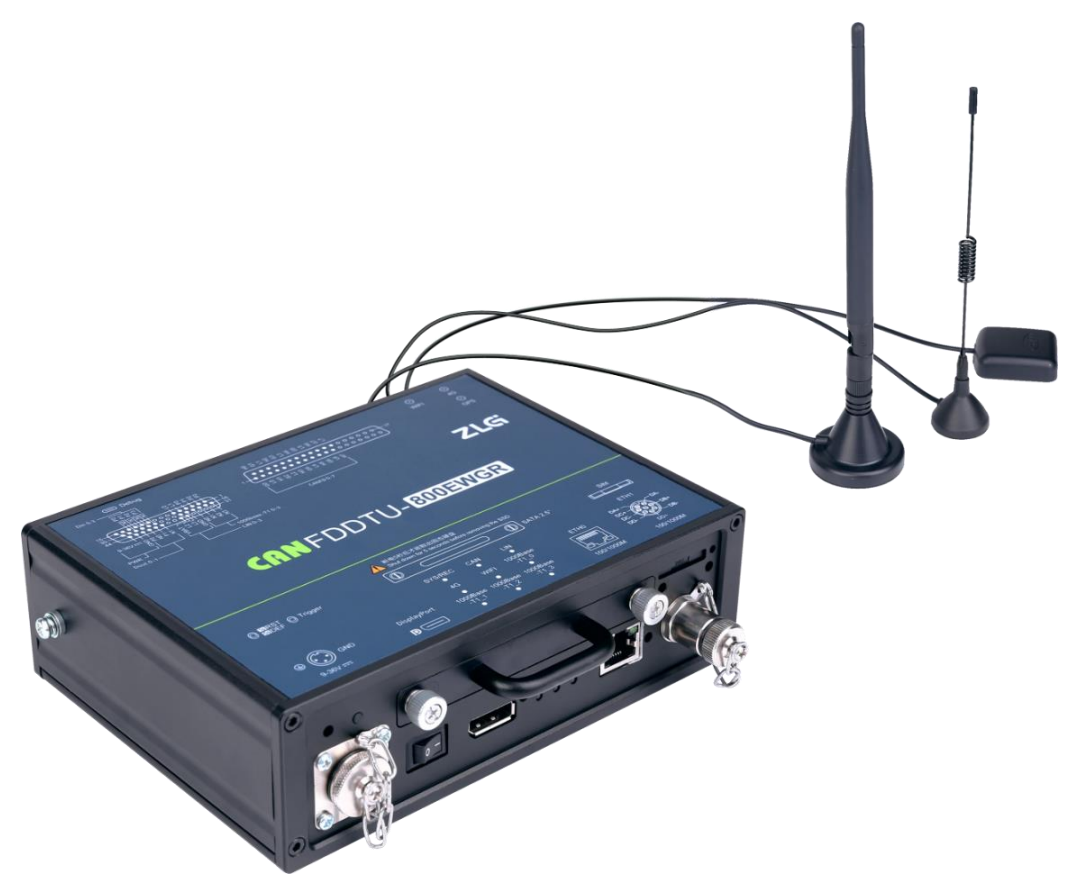

图 1.1 产品外观

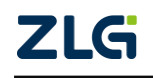

CANFD 总线报文记录与无线数传设备产品

**User Manual**

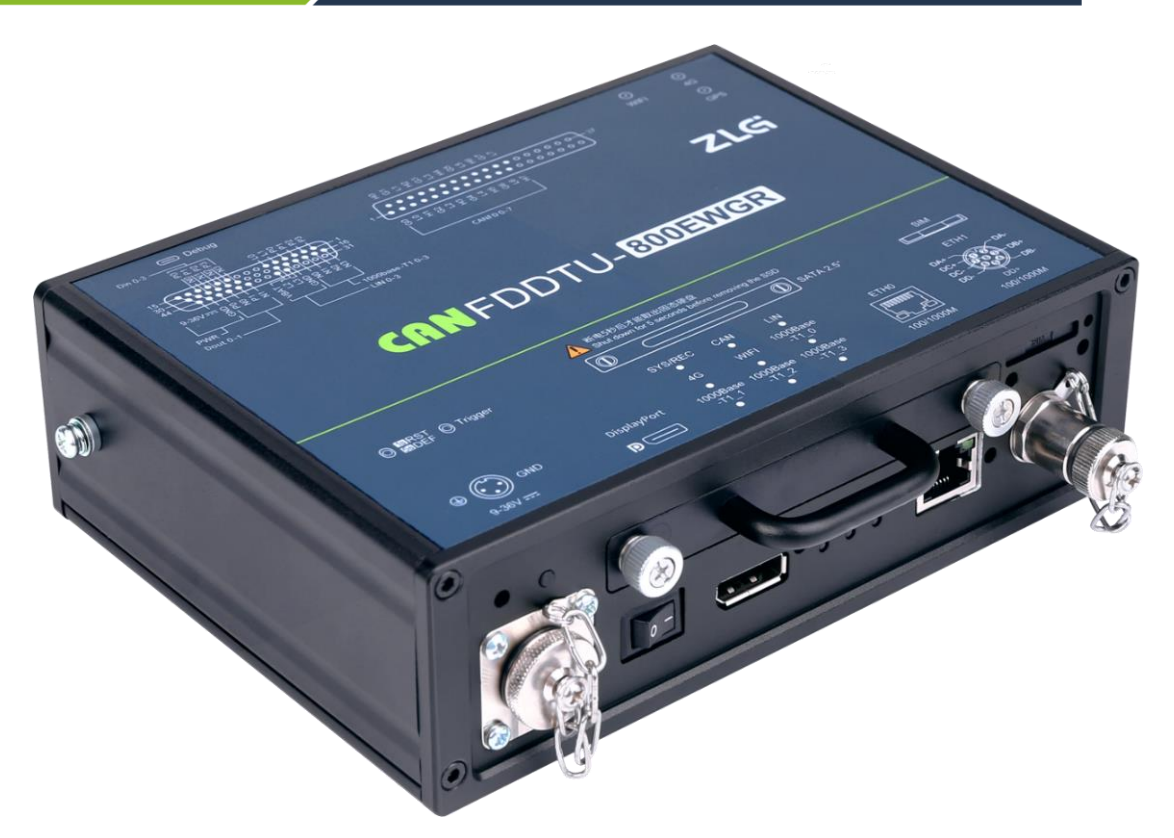

图 1.2 产品外观

<span id="page-4-0"></span>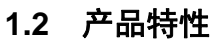

表 1.1 产品特性

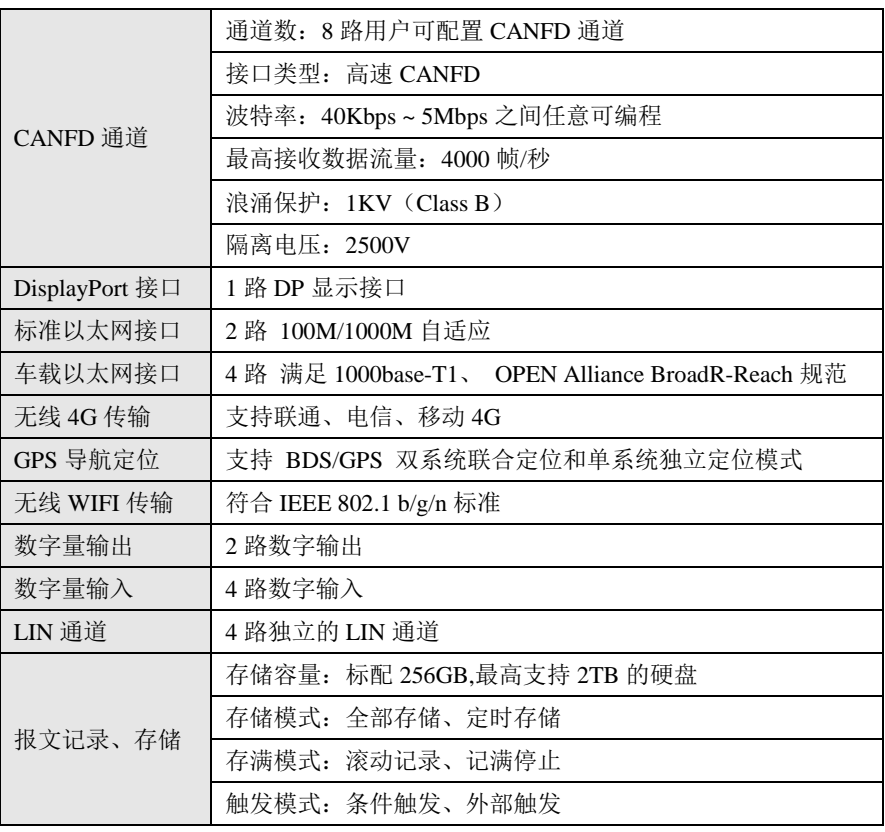

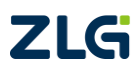

### CANFD 总线报文记录与无线数传设备产品

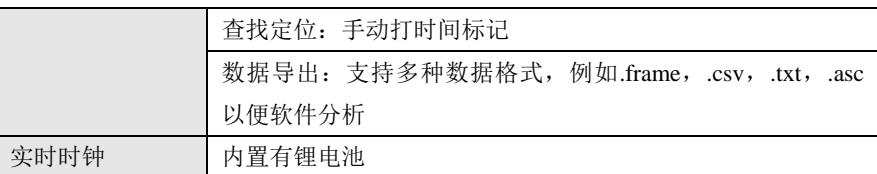

续上表

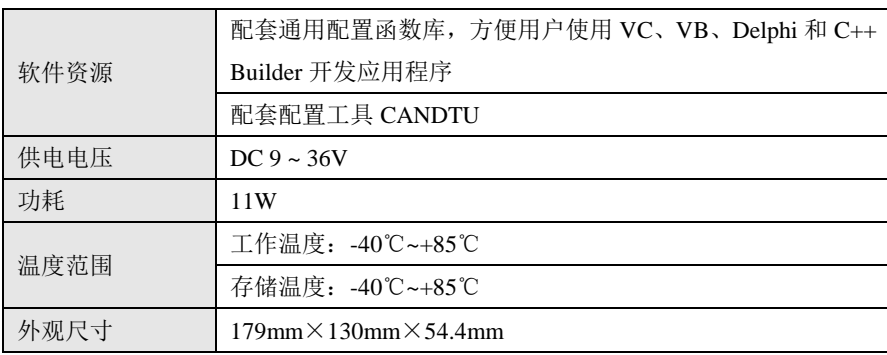

### <span id="page-5-0"></span>**1.3** 典型应用

- 高铁列车运行故障检测与排查
- 地铁列车运行故障检测与排查
- 列控系统运行故障检测与排查
- 风力发电机 CANFD 通讯异常检测
- 传统汽车与新能源汽车多路 CANFD 通讯记录与故障分析
- 船舶 CANFD 通讯故障检测与排查
- 煤矿 CANFD 通讯异常分析
- 电梯运行故障检测与排查
- 工程机械运行故障检测与排查
- 航空航天器及配套设备运行检测与故障排查

### <span id="page-5-1"></span>**1.4** 低功耗模式

CANFDDTU-800EWGR 设备拥有低功耗模式,其中的 CAN0 通道采用了低功耗芯片, 在低功耗模式下 CAN0 正常运行,用户可以通过 CAN0 读取信息和唤醒。具有以下特点:

高效节能:在其他通道都关闭的情况下,CAN0 通道可进入低功耗运行模式,整机功耗 低至 0.084w。

唤醒功能:当需要进行数据记录或测试时,只需要向 CAN0 发送唤醒信号,即可快速 启动,并可以通过 CAN0 通道进行数据传输,不影响其他通道的正常工作。

稳定可靠:低功耗芯片采用先进的工艺和技术,具有良好的抗干扰能力和异常处理能力, 保证设备在各种极端环境下稳定运行。

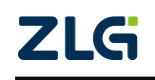

**User Manual**

CANFD 总线报文记录与无线数传设备产品

### <span id="page-6-0"></span>**2.** 产品规格

### <span id="page-6-1"></span>**2.1** 电气参数

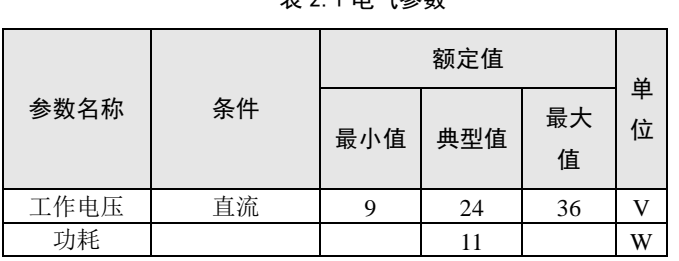

### <span id="page-6-2"></span>**2.2** 工作温度

#### 表 2.2 工作温度

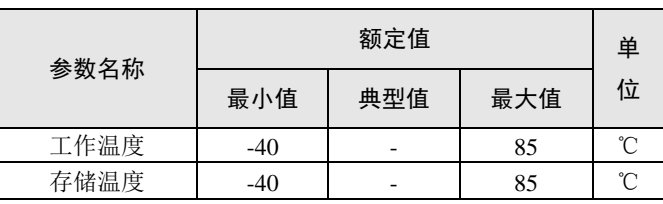

### <span id="page-6-3"></span>**2.3** 防护等级

表 2.3 防护等级-静电放电抗扰度试验(IEC61000-4-2)

| 接口           | 测试等级    | 测试电压(KV) | 测试结果    | 备注   |
|--------------|---------|----------|---------|------|
| 电源           | Level 4 | 6        | Class A | 接触放电 |
| CANFD 总<br>线 | Level 4 | 6        | Class A | 接触放电 |
| 以太网          | Level 4 | 6        | Class A | 接触放电 |
| 按键、指示<br>灯   | Level 4 | 15       | Class A | 空气放电 |

表 2.4 防护等级-电快速瞬变脉冲群抗扰度试验(IEC61000-4-4)

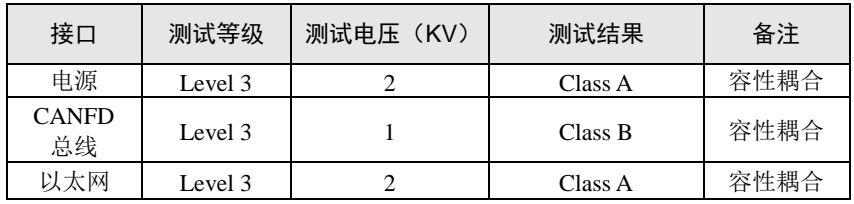

表 2.5 防护等级-浪涌(冲击)试验(IEC61000-4-5)

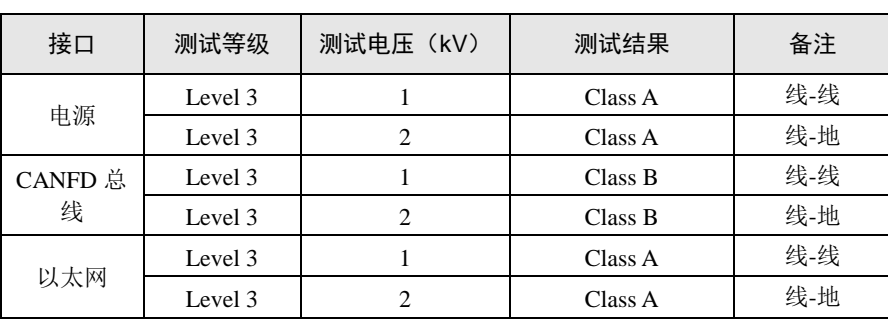

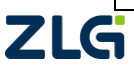

©2024 Guangzhou ZHIYUAN Electronics Co., Ltd.

表 2.1 电气参数

### CANFD 总线报文记录与无线数传设备产品

机械尺寸如下图所示(单位: mm)

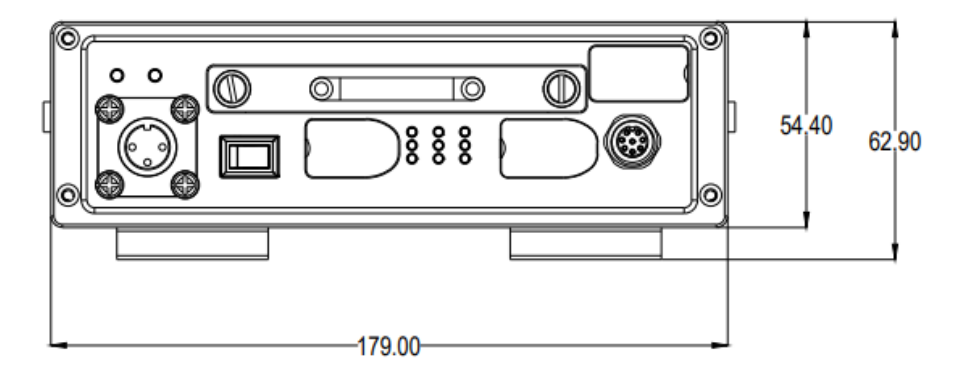

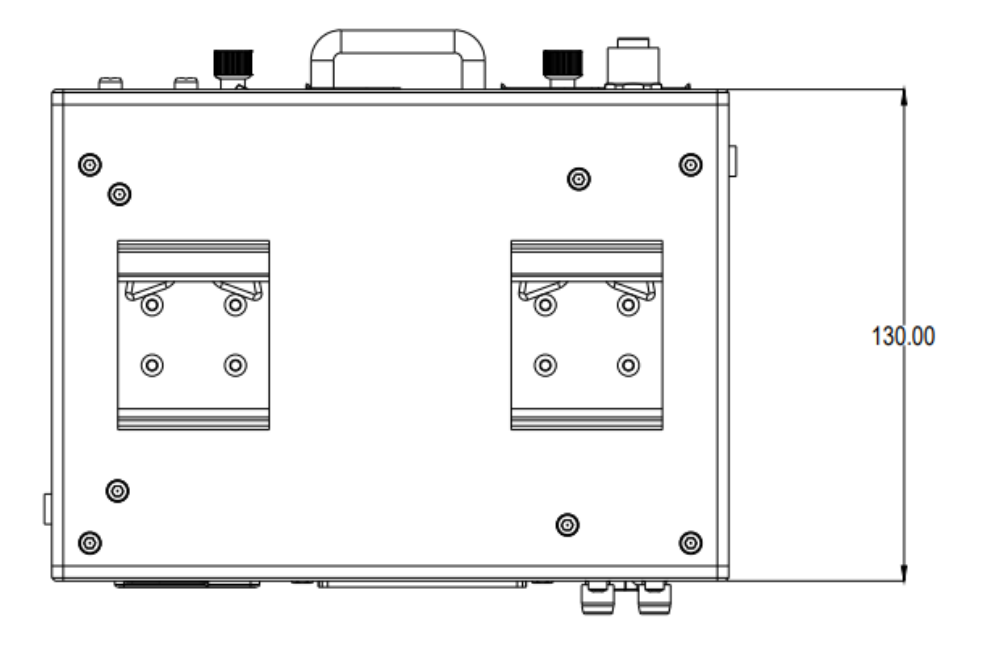

图 2.1 主机尺寸图(未安装保护胶套)

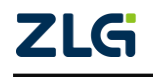

**User Manual**

CANFD 总线报文记录与无线数传设备产品

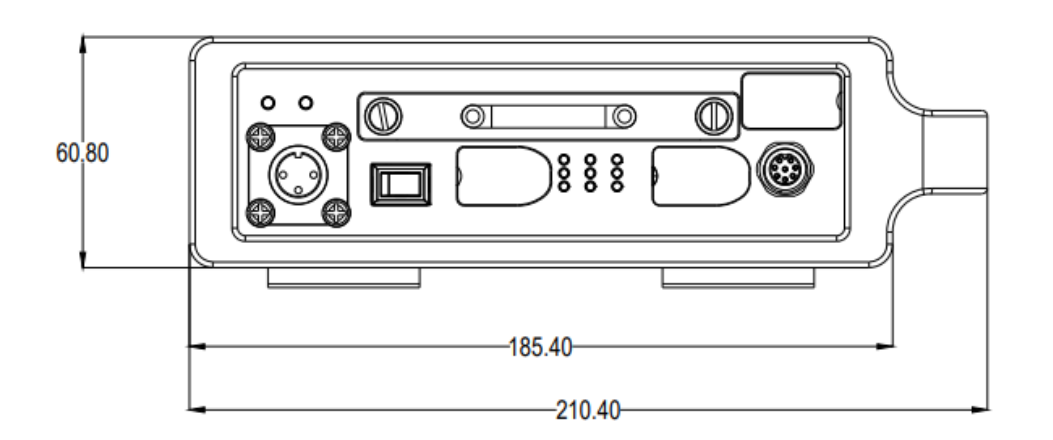

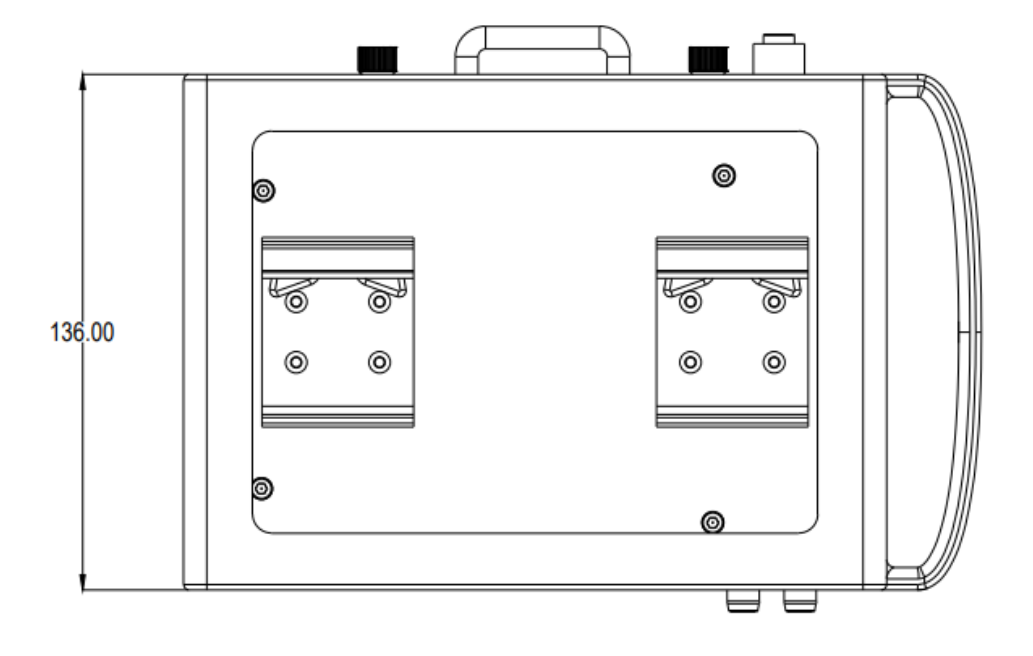

图 2.1 主机尺寸图(安装保护胶套)

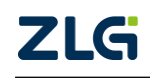

CANFD 总线报文记录与无线数传设备产品

## <span id="page-9-0"></span>**3.** 产品硬件接口说明

### <span id="page-9-1"></span>**3.1** 面板布局

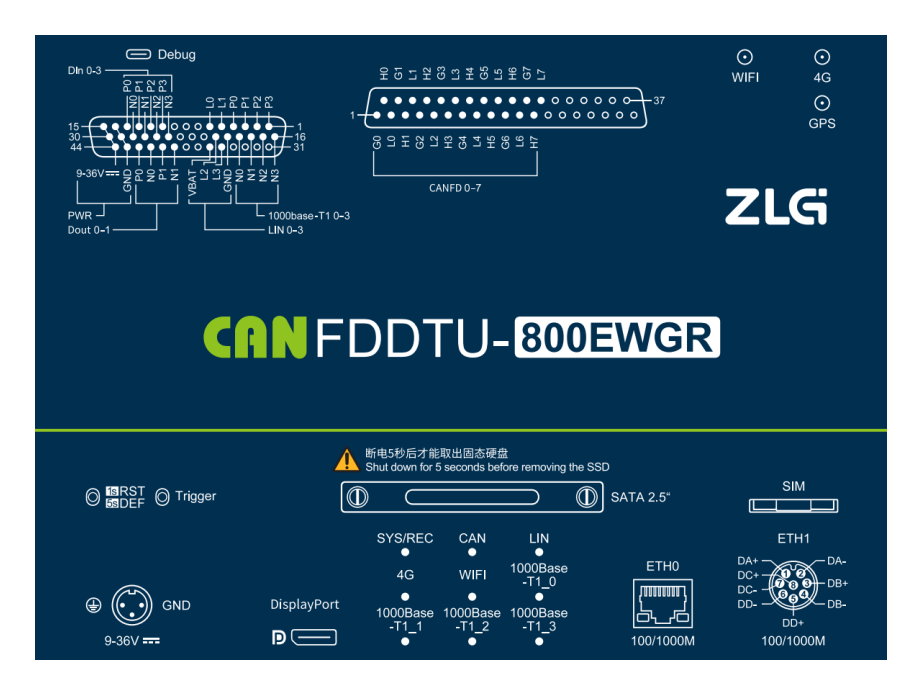

图 3.1 面板布局

### <span id="page-9-2"></span>**3.2** 电源接口

设备电源输入额定电压为直流 9~36V, 外壳标识为 "DC 9~36V"。接口的物理形式为 航空接插头端子,接口示意图、信号定义、接口规格[如](#page-9-3)

#### 表 [3.1](#page-9-3)

表 [3.错](#page-9-4)误**!**未找到引用源。所示。

<span id="page-9-3"></span>表 3.1 电源接口

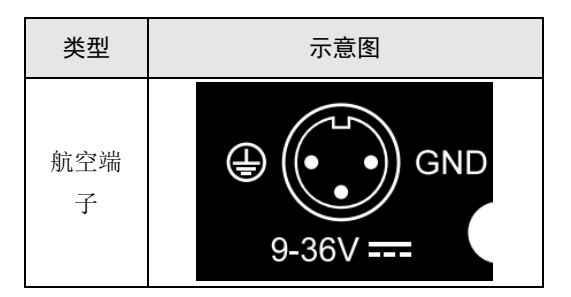

表 3.2 电源端子定义

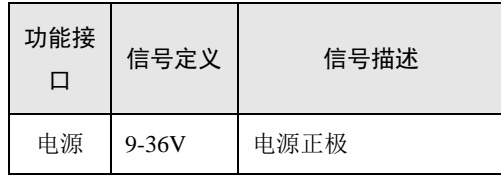

<span id="page-9-4"></span>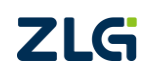

CANFD 总线报文记录与无线数传设备产品

**User Manual**

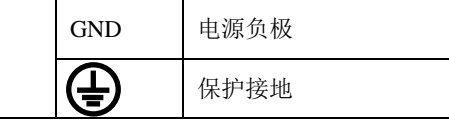

### <span id="page-10-0"></span>**3.3** 状态指示灯

| 标识          | 功能      | 状态    | 状态描述         | 闪烁描述              |  |  |
|-------------|---------|-------|--------------|-------------------|--|--|
|             |         |       |              | 100ms 周期,         |  |  |
| SYS/REC     |         | 绿色心跳闪 | 系统运行中        | 亮2次后,等            |  |  |
|             | 系统指示    |       |              | 500 <sub>ms</sub> |  |  |
|             | 灯       | 红色常亮  | 设备复位重启中      |                   |  |  |
|             |         | 红灯闪烁  | 记录异常         | 200ms 周期闪         |  |  |
|             |         |       |              | 烁                 |  |  |
|             |         | 灭     | 通道未打开        |                   |  |  |
|             |         | 绿色常亮  | 通道已打开        |                   |  |  |
| CAN         | CAN 通道  | 绿色闪烁  | CAN 通道正常收    | 200ms 周期闪         |  |  |
|             | 指示灯     |       | 发数据          | 烁                 |  |  |
|             |         | 红色闪烁  | CAN 总线出错     | 200ms 周期闪         |  |  |
|             |         |       |              | 烁                 |  |  |
|             |         | 灭     | 未启动          | $\overline{a}$    |  |  |
|             |         | 绿灯常亮  | 4G 连接正常      |                   |  |  |
|             |         | 绿灯闪烁  | 有数据通讯        | 200ms 周期闪         |  |  |
| 4G          | 4G 指示灯  |       |              | 烁                 |  |  |
|             |         | 红灯常亮  | 无连接          |                   |  |  |
|             |         | 红灯闪烁  | 无SIM卡        | 200ms 周期闪         |  |  |
|             |         |       |              | 烁                 |  |  |
|             |         | 灭     | 未启动          |                   |  |  |
| <b>WIFI</b> |         | 绿灯常亮  | AP 模式        |                   |  |  |
|             | WIFI 指示 | 绿灯闪烁  | Station 正在连接 | 200ms 周期闪         |  |  |
|             | 灯       |       |              | 烁                 |  |  |
|             |         | 绿灯心跳闪 | Station 已连接  | 同 SYS 灯心          |  |  |
|             |         |       |              | 跳闪                |  |  |

表 3.3 LED 状态指示灯

CANFD 总线报文记录与无线数传设备产品

### <span id="page-11-0"></span>**3.4** 按键

设备提供了两个按键,一个触发按键,外壳标识为"Trigger",其作用是标记 CANFD 报文数据,以便用户定位查找记录在硬盘中的数据。另外一个作为 RST,用于复位设备和 恢复出厂设置。

| 类型   | 示意图                    |
|------|------------------------|
| 物理按键 | Trigger 1sRST<br>5sDEF |
|      |                        |

表 3.1 按键及定义

#### 表 3.5 复位按键功能和 Trigger 按键功能

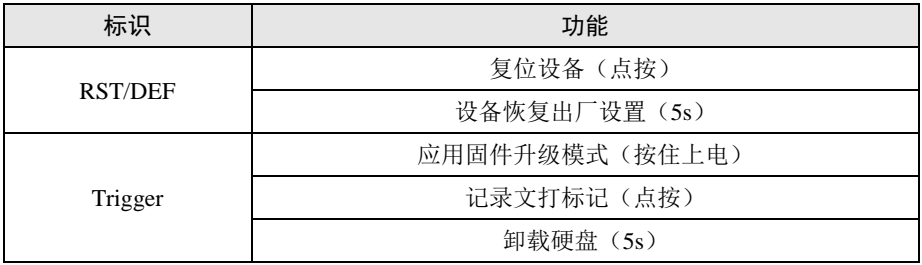

### <span id="page-11-1"></span>**3.5 CANFD-Bus** 接口

设备提供了 8 路隔离 CANFD-Bus 接口。外壳标识为"CANFD0-7"、而"H0"、"L0"、"H1"分别表 "H1"分别表示"CANFD\_H0"、"CANFD\_L0"和"CANFD\_H1"。接口的物理形式为 DB37 端子,接 DB37 端子,接口示意图、信号定义、接口规格[如表](#page-12-0) 3[.](#page-12-0)

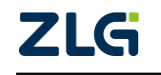

CANFD 总线报文记录与无线数传设备产品

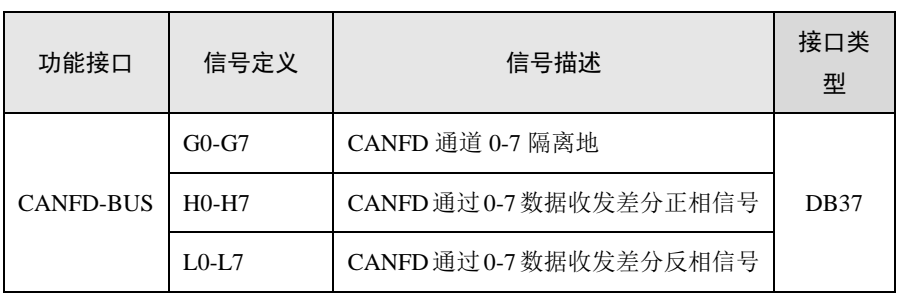

#### 表 3.7 [信号规格](#page-12-1)

表 [3.2](#page-12-1) 错误**!**未找到引用源。所示。

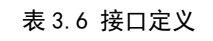

<span id="page-12-0"></span>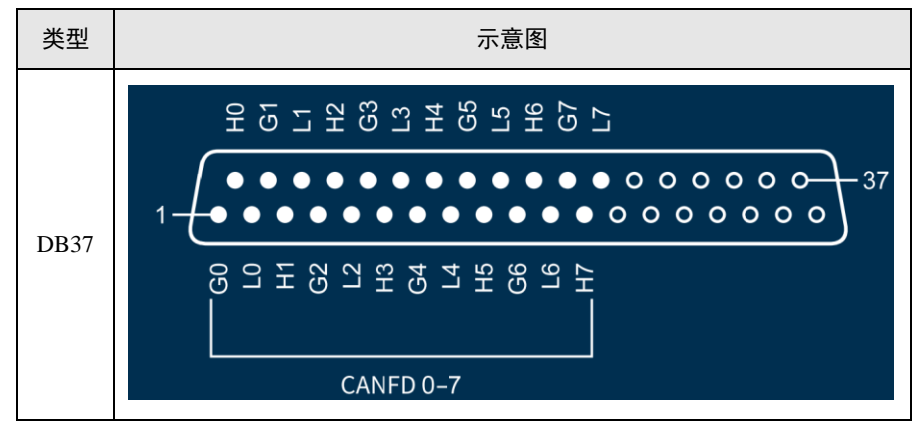

表 3.7 信号规格

<span id="page-12-1"></span>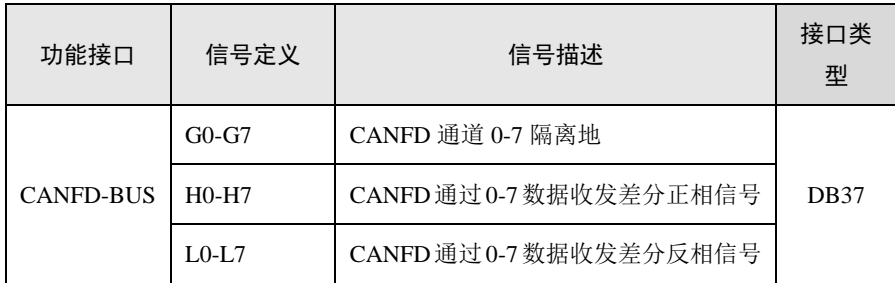

#### 表 3.2 信号规格

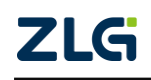

CANFD 总线报文记录与无线数传设备产品

**User Manual**

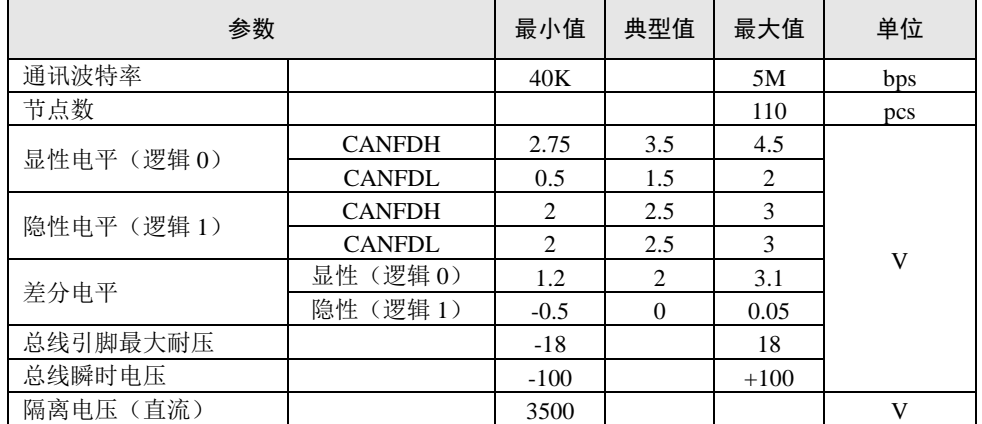

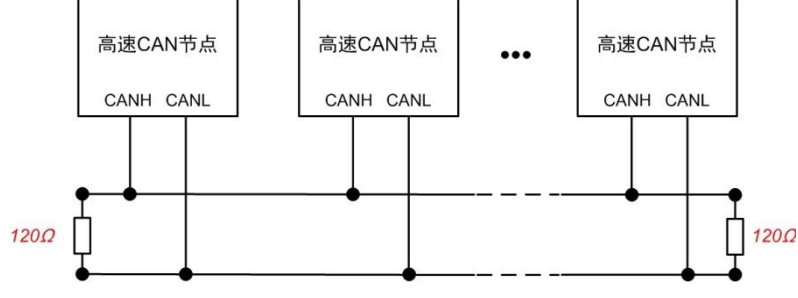

图 3.2 高速 CANFD 典型网络连接示意图

CANFD 总线采用平衡传输。ISO11898-2 规定:在高速 CANFD 网络中,需要在网络终 端节点处接入 120Ω终端电阻,用于消除总线上的信号反射,避免信号失真。高速 CANFD 网络拓扑如图 3.2 所示。

该设备内置 120Ω终端电阻,可通过配置工具 CANFDDTU 来配置该终端电阻接通或断 开。详细操作请参照 4.3.1。

注:总线通讯距离、通讯速率与现场应用相关,可根据实际应用和参考相关标准设计。 CANFD-Bus 电缆可以使用普通双绞线、屏蔽双绞线或标准总线通信电缆。远距离通讯时, 终端电阻值需要根据通讯距离以及线缆阻抗和节点数量选择合适值。

### <span id="page-13-0"></span>**3.6 DIDO** 接口

设备提供 2 路数字量输出, 4 路数字量输入。输出标识为 "DON(P)0",输入标识为 "DIN(P)0",接口的物理形式为 DB44 端子,接口示意图、信号定义、接口规格如错误**!**未 找到引用源。、错误**!**书签自引用无效。、错误**!**未找到引用源。、错误**!**未找到引用源。、 错误**!**未找到引用源。所示。

表 3.9 DIDO 接口

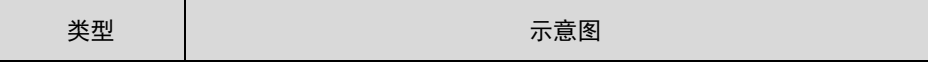

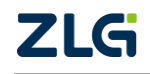

### CANFD 总线报文记录与无线数传设备产品

**User Manual**

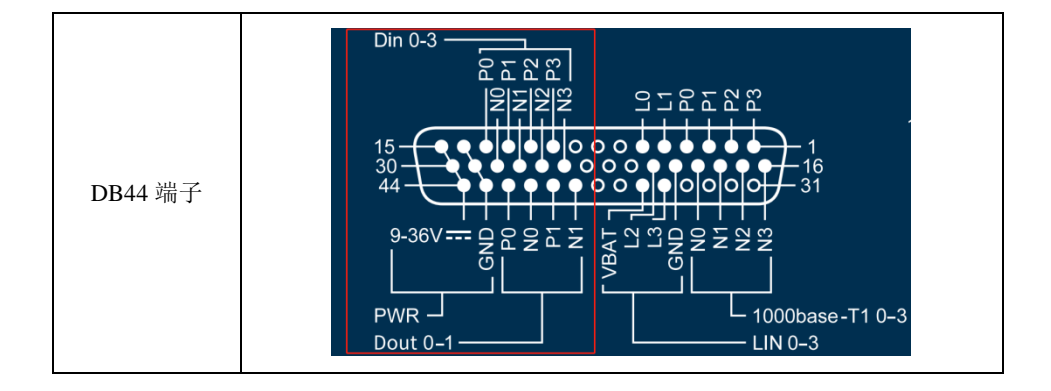

#### 表 3.10 DIDO 信号定义

<span id="page-14-0"></span>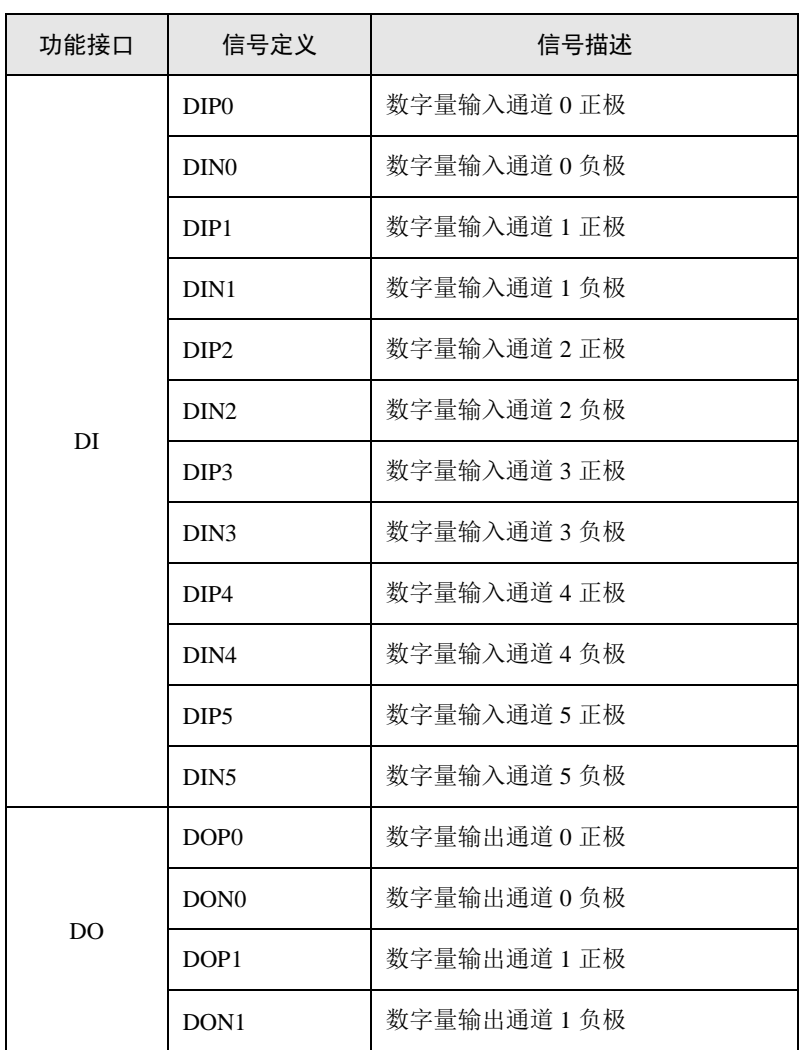

#### 表 3.11 DIDO 接口规格

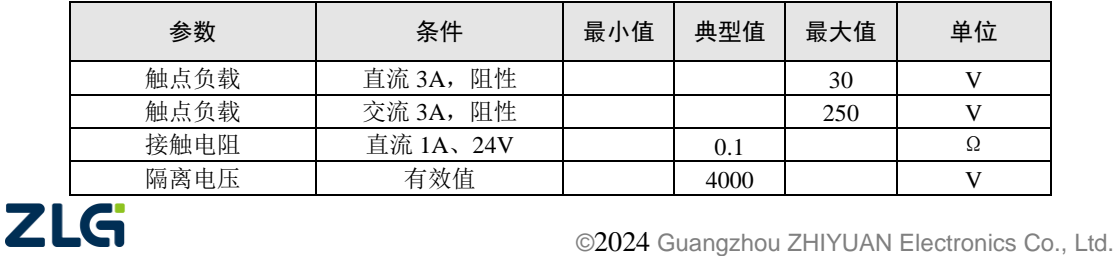

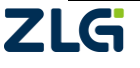

CANFD 总线报文记录与无线数传设备产品

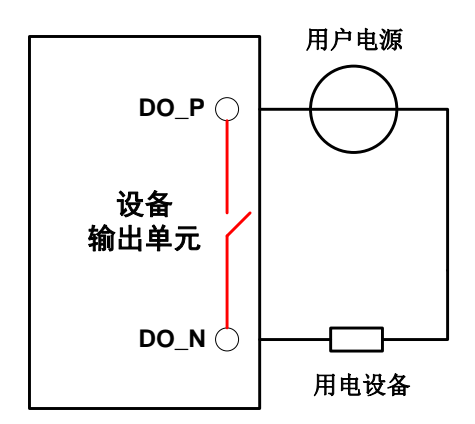

图 3.3 DO 网络连接示意图

<span id="page-15-1"></span>开关量输出接口为继电器输出型,内部是一个继电器触点,输出控制线路不受电压、极 性限制,可以是直流 24V, 也可以是交流 220V。由于是干接点输出, 因此用户需要外接电 源,为报警设备(如蜂鸣器)供电,连接示意图如图 3. 所示。

开关量输出接口用于输出报警信号。通过配置工具,可配置触发事件有三种:记录满、CAN 总线错误、硬盘状态异常等。另外,继电器可根据用户需求配置为常开、常闭状态。

表 3.3 DIDO 信号定义

| 参数      | 条件  | 最大值  | 单位 |  |
|---------|-----|------|----|--|
| 逻辑 0信号  | 直流  |      |    |  |
| 逻辑 1 信号 | 直流  |      | 24 |  |
| 隔离电压    | 有效值 | 3750 |    |  |

#### <span id="page-15-0"></span>**3.7 LIN-Bus** 接口

设备提供 4 路 LIN, 外壳标识为"LIN 0-3"。接口的物理形式为 DB44 端子, 接口示意图、 图、信号定义、接口规格如错误**!**未找到引用源。[、](#page-14-0)

表 [3.所](#page-14-0)示。

表 3.4 DIDO 接口示意图

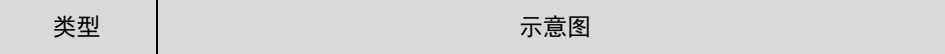

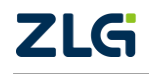

CANFD 总线报文记录与无线数传设备产品

**User Manual**

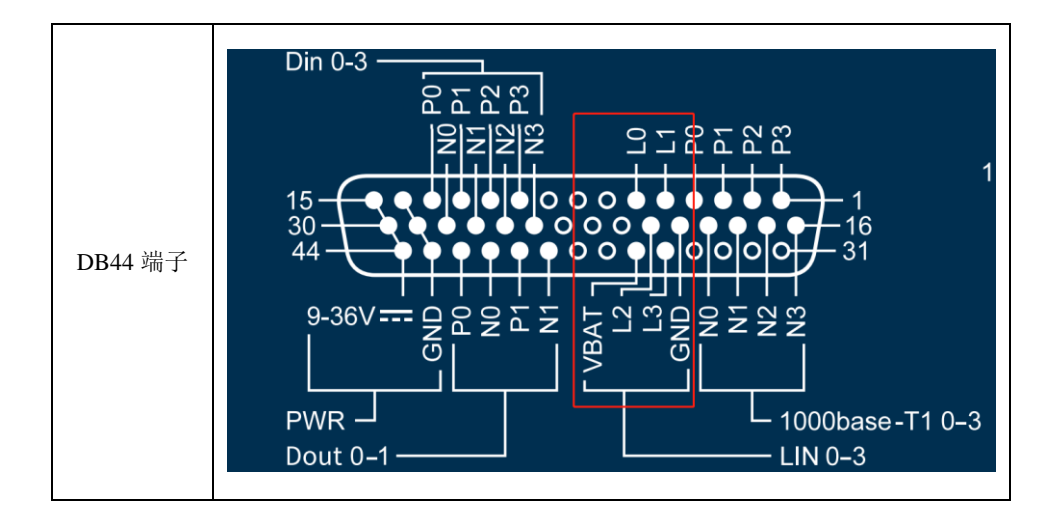

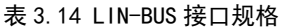

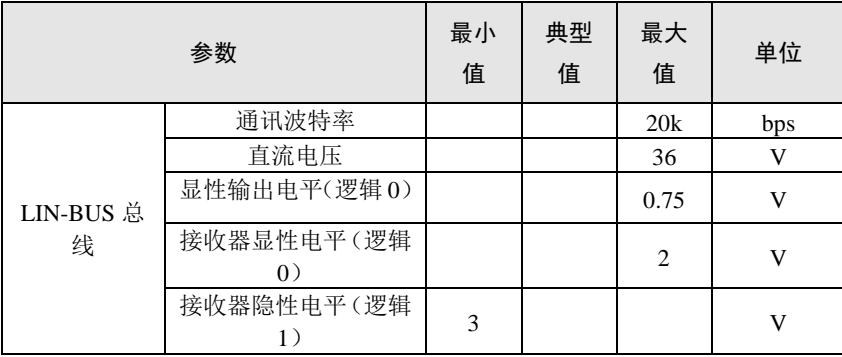

### <span id="page-16-0"></span>**3.8** 车载以太网接口

设备提供 4 路车载以太网,外壳标识为"1000Base-T1 0-3"。接口的物理形式为 DB44 端子, 端子,接口示意图、信号定义、接口规格如错误**!**未找到引用源。5[、](#page-14-0)

表 [3.](#page-14-0)6、

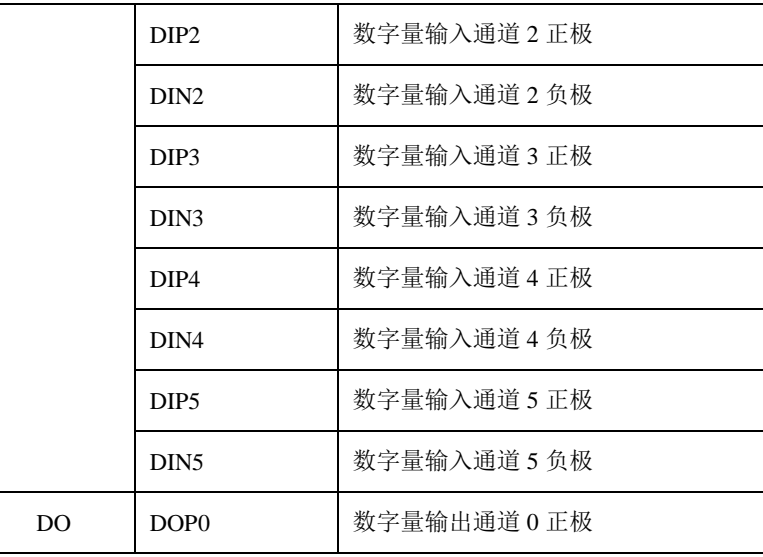

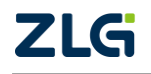

### CANFD 总线报文记录与无线数传设备产品

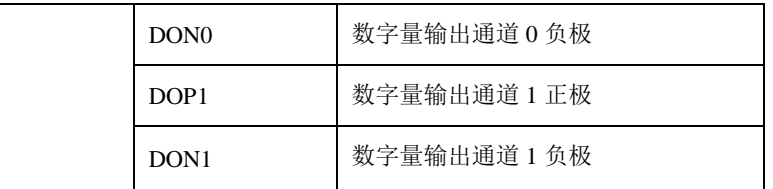

#### 表 3.所示。

表 3.5 车载以太网接口

| 类型      | 示意图                                                                                                    |
|---------|----------------------------------------------------------------------------------------------------|
| DB44 端子 | Din 0-3<br>$\Sigma$ ድ $\mathbb{Z}$<br>ဥ<br>P22<br>352222<br>15<br>$\Omega$<br>30<br>16<br>44<br>523<br>$9 - 36V = -$<br>2222<br>55555<br>œ<br>$\mathfrak{c}$<br>1000base-T1 0-3<br>$PWR -$<br>Dout 0-1<br>$LIN 0-3$ |

#### 表 3.6 车载以太网信号定义

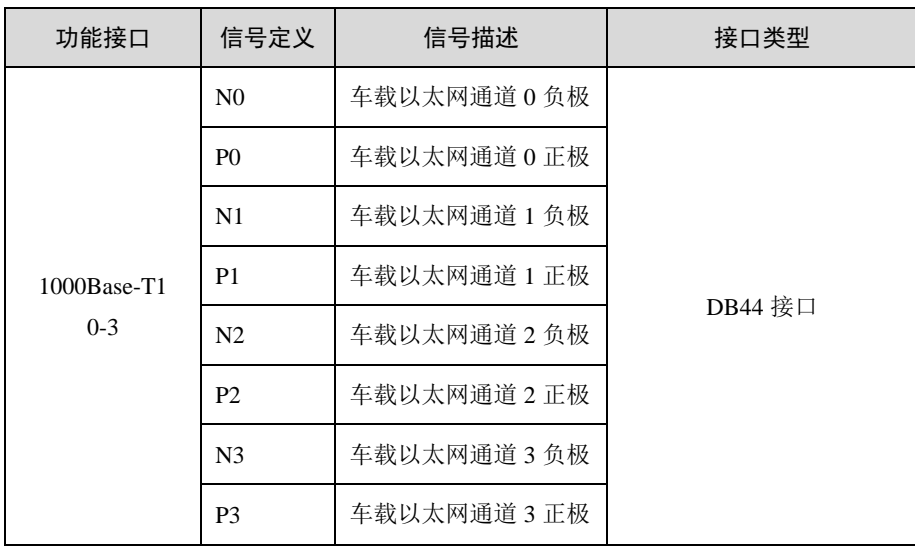

CANFD 总线报文记录与无线数传设备产品

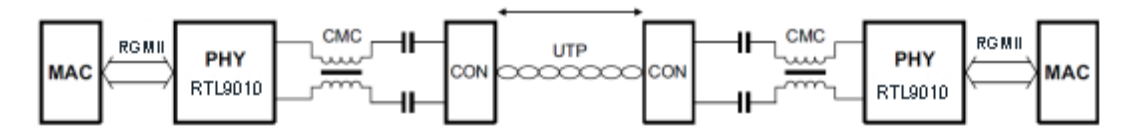

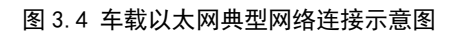

### <span id="page-18-0"></span>**3.9** 以太网接口

<span id="page-18-3"></span>设备提供了 2 路以太网, 其中 ETH0 为 RJ45 接口。ETH1 接口物理形式为 M12。2 个 接口符合 100/1000M 规范, 接口示意图[如表](#page-18-3) 3.7。

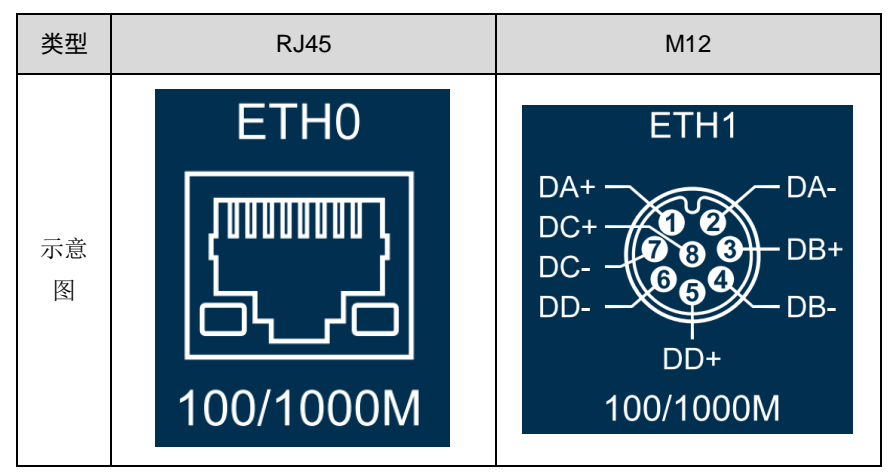

表 3.17 以太网接口示意图

#### <span id="page-18-1"></span>**3.10 SATA** 硬盘接口

设备提供了 1 路可拔插 SATA 硬盘接口,可支持高达 2T 的硬盘,用于存储 CANFD 总 线报文数据。该接口可拔插式接口通过将 SATA 硬盘固定在硬盘盒上,再将硬盘推入设备的 预留口种,将硬盘盒上两个螺丝锁紧以后便可固定硬盘以防止使用过程中意外脱落。拔硬盘 时,只需要将硬盘盒上的两个螺丝拧松,即可拉住提手拔出硬盘。

### <span id="page-18-2"></span>**3.11 4G GPS WIFI** 接口

设备提供了 1 路 4G 接口, 1 路 GPS 接口和一路 WIFI 接口, 接口物理形式如表 3.18 、 表 3.19、表 3.20 所示。

#### 表 3.18 4G 接口示意图

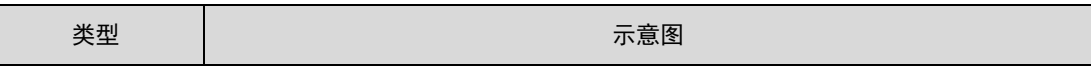

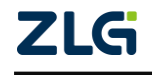

### CANFD 总线报文记录与无线数传设备产品

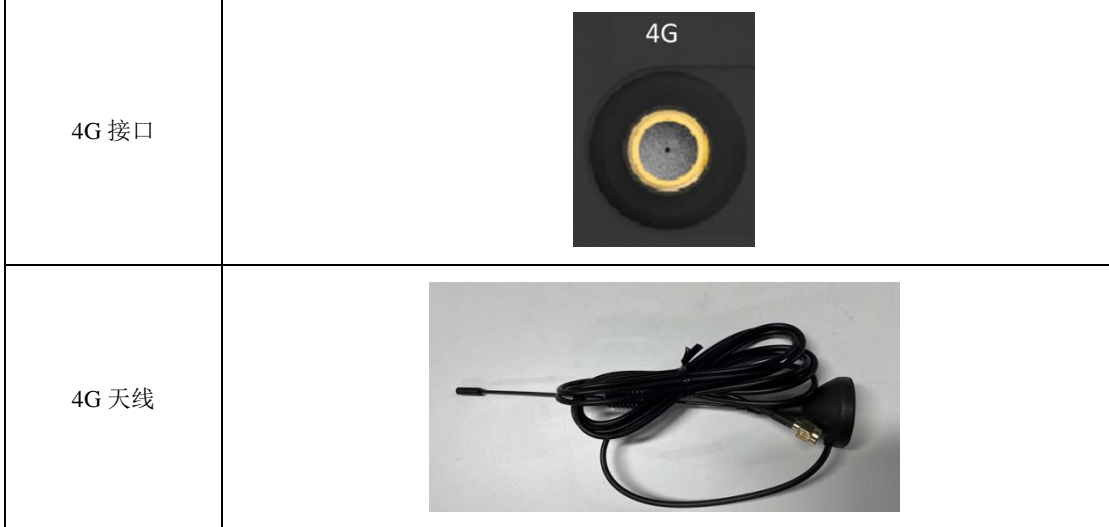

#### 表 3.19 GPS 接口示意图

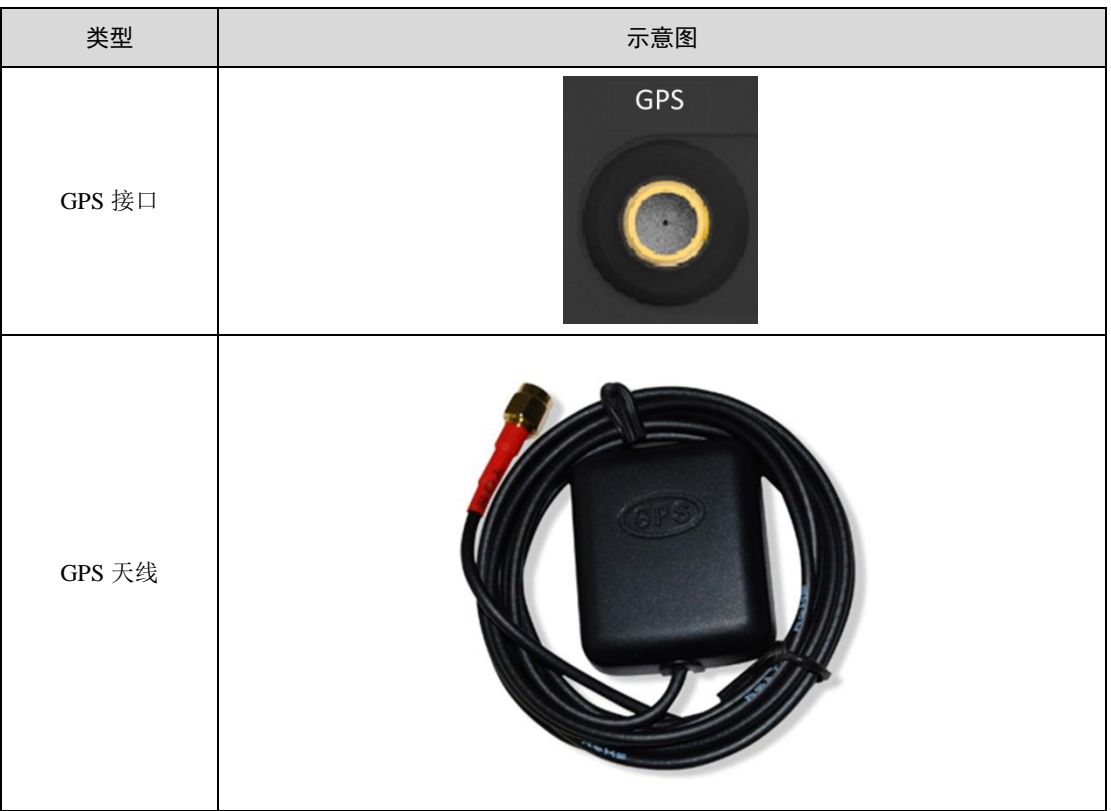

#### 表 3.20 WIFI 接口示意图

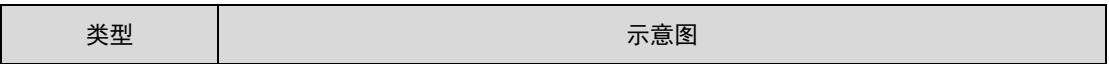

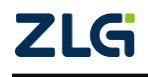

### CANFD 总线报文记录与无线数传设备产品

**User Manual**

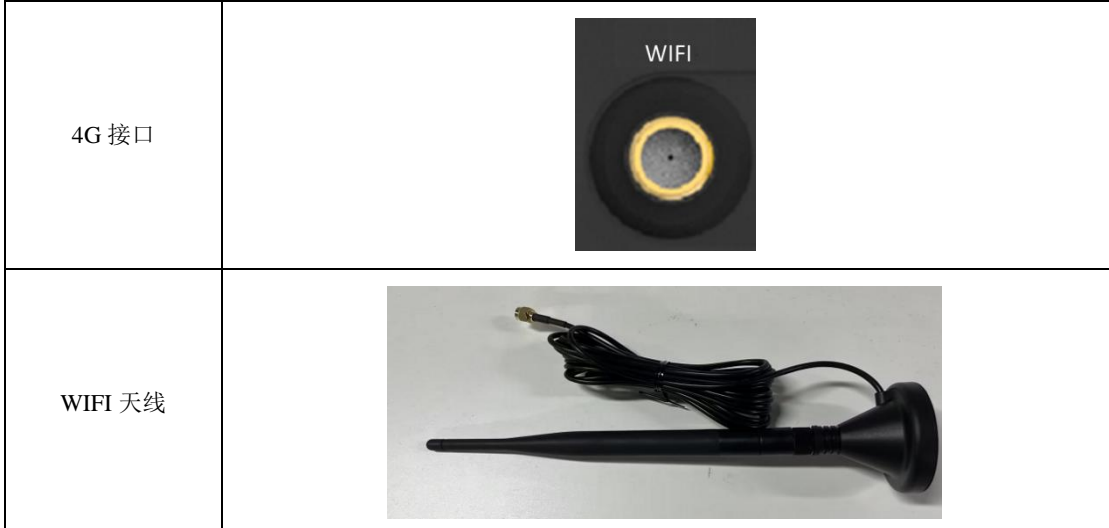

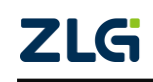

CANFD 总线报文记录与无线数传设备产品

### <span id="page-21-0"></span>**4.** 快速使用

本小节描述拿到设备后如何配置设备、离线采集数据、在线采集数据、升级设备固件等 基本操作。CANFDDTU 系列产品的操作方式基本一致,本小节以 CANFDDTU-800EWGR 为例进行讲解,如其他型号操作有区别之处,将在具体位置进行说明。

#### <span id="page-21-1"></span>**4.1** 设备连接

按照"错误**!**未找到引用源。"章节中的接口说明连接好硬件,给设备上电即可让设备启 动运行。

### <span id="page-21-2"></span>**4.2** 配置工具安装

双击启动 "CANDTUCfgSetup\_Vxx.xx.xx.exe" 配置工具安装包, 按照安装指引安装配 置工具,安装完成后,启动"CANDTU"配置工具。

#### <span id="page-21-3"></span>**4.3** 设备搜索

启动配置工具后,点击配置工具左上角的"设备型号"区域会显示设备列表,在列表中 点击"CANDTU-网络设备",弹出"搜索设备"界面。

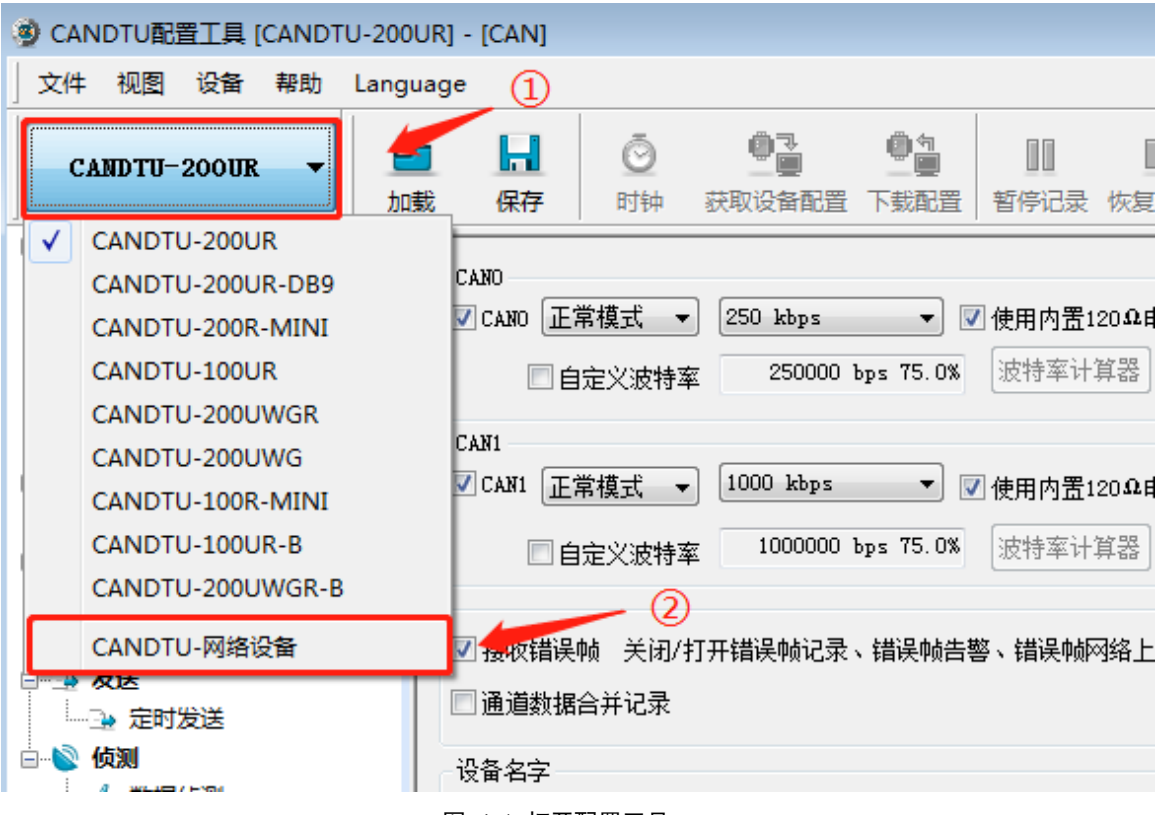

#### 图 4.1 打开配置工具

"搜索设备"界面弹出时,会自动搜索设备,如果设备列表中没有设备,可以手动点击 "搜索设备"刷新设备列表。多次手动搜索后仍无法发现设备,尝试"绑定网卡"后手动搜 索设备。

注:搜索到设备后根据具体的设备型号选择相应的设备。

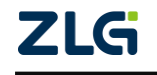

#### **User Manual**

## CANFDDTU-800EWGR 用户手册

CANFD 总线报文记录与无线数传设备产品

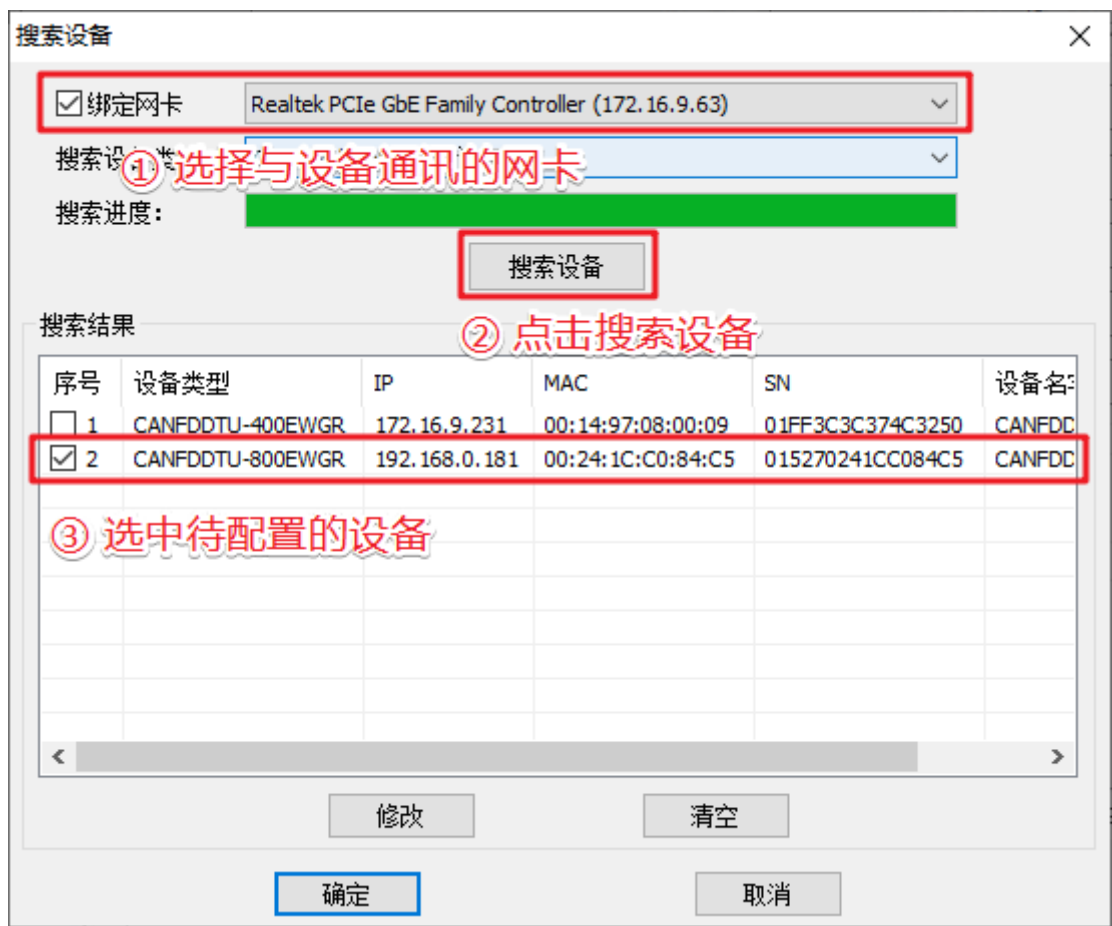

#### 图 4.2 搜索设备界面

选中设备列表中的设备后,点击"确定"按钮即可进入"设备配置"界面。

### <span id="page-22-0"></span>**4.4** 设备基本配置

设备在首次使用时需要根据需求,配置对应通道波特率参数和终端电阻<sup>1</sup>开关,设备 IP 等。

#### <span id="page-22-1"></span>**4.4.1** 修改 **CAN** 配置参数

在配置工具左侧菜单栏中,点击"CAN(FD)"选项进入 CAN(FD)通道配置界面如 图 [4.3](#page-23-2) 所示。点击对应通道后即可配置该通道的波特率参数及终端电阻控制。

注:不同的设备型号该界面显示的 CAN 通道数不同,实际以具体设备型号为准。

每路 CAN 总线理论上只需要在近端和远端两个终端电阻即可

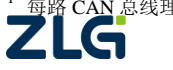

 $\overline{a}$ 

CANFD 总线报文记录与无线数传设备产品

● CANDTU配置工具 [CANFDDTU-800EWGR(IP: 192.168.0.181)] - [CAN(FD)]  $\times$ 文件 视图 设备 帮助 Language  $\mathbf{H}$  $\blacksquare$  $\begin{picture}(20,20) \put(0,0){\line(1,0){10}} \put(15,0){\line(1,0){10}} \put(15,0){\line(1,0){10}} \put(15,0){\line(1,0){10}} \put(15,0){\line(1,0){10}} \put(15,0){\line(1,0){10}} \put(15,0){\line(1,0){10}} \put(15,0){\line(1,0){10}} \put(15,0){\line(1,0){10}} \put(15,0){\line(1,0){10}} \put(15,0){\line(1,0){10}} \put(15,0){\line(1$ €  $\begin{array}{c} \mathbb{D} & \mathscr{R} \end{array}$  $\bigodot$ CANFDDTU-800EWGR  $\star$ 加載 保存 时钟 获取设备配置 下载配置 批量配置 暂停记录 恢复记录 清空设备 设备信息 关于 日日 硬件 CANO CAN1 | CAN2 | CAN3 | CAN4 | CAN5 | CAN6 | CAN7 | <mark>. ?</mark>) 设备信息 CAN(FD) -CAN(FD)控制器  $\frac{1}{\sqrt{2}}$  LIN 正常模式 > ☑ 使用内置120Ω电阻 □□使能 □ 呂 网络 控制器类型: CANFD ISO > SPS配置 **4** 固件升级 数据域波特率: 5 Mbps  $\sim$ □ 毕 过滤 □自定义波特率 上半 过滤 1.0Mbps(80%),5.0Mbps(75%),(31,8,8,1,5,2,2,1) 波特率计算器 粘贴 □ / 记录  $-4$  记录<br> $-4$  记录模式 - 4 触发器 上定时发送一 4 触发器 定时发送配置 □开启定时发送 」<br>□ ■ 文件管理 **D** 数据转换器 - 发送参数-● 设备数据 发送间隔: 0 ms,范围0-255ms □ ■ 通讯 发送缓冲区帧数里; 2006 310=40960 帧,输入范围10-4096 **- 2 数据转发** 一品 数据转发<br>一品 云服务配置<br>一品 立*世传*检 发送缓冲区满时策略: <mark>满丢新数据</mark> / / / / …<u>』</u>)文件传输 发送回显: 关闭  $\checkmark$ □ 昌 级联配置 └ 昌 级联配置 发送失败是否重传: 重传,直到超时 ~ 发送失败重传超时: 500 ms,范围1-1000ms 总线利用率 CAP NUM SCRL Ready

图 4.3 CAN(FD)通道配置界面

#### <span id="page-23-2"></span><span id="page-23-0"></span>**4.4.2** 修改 **IP** 参数

如需要通过以太网方式获取设备记录的报文, 或通过以太网实时查看 CAN 报文, 则需 要设置设备 IP 与 PC 同段。配置过程如下:

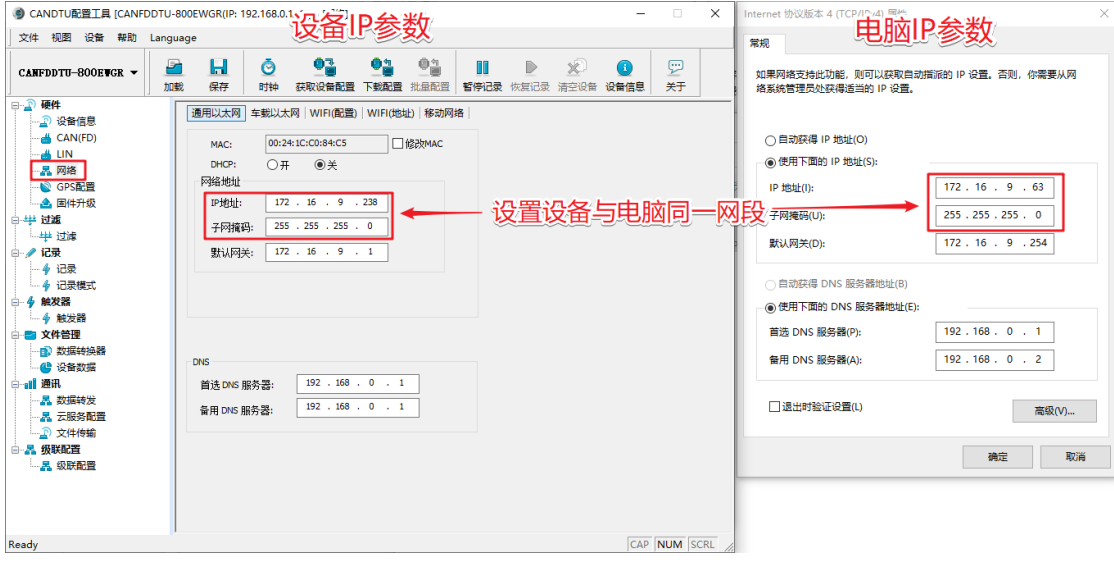

图 4.4 配置设备与电脑同段

#### <span id="page-23-1"></span>**4.4.3** 下载配置

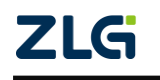

©2024 Guangzhou ZHIYUAN Electronics Co., Ltd.

**User Manual**

### CANFD 总线报文记录与无线数传设备产品

完成修改配置参数后,点击配置工具上方菜单栏中的"下载配置"按钮,提示输入密码 时输入: 88888, 点击"确定"按钮后开始下载配置, 如图 [4.5,](#page-24-1) 下载配置时会弹出"等待 设备配置完成"界面,如图 [4.6](#page-24-2),设备配置成功后,该界面会自动消失,完成设备配置操作。

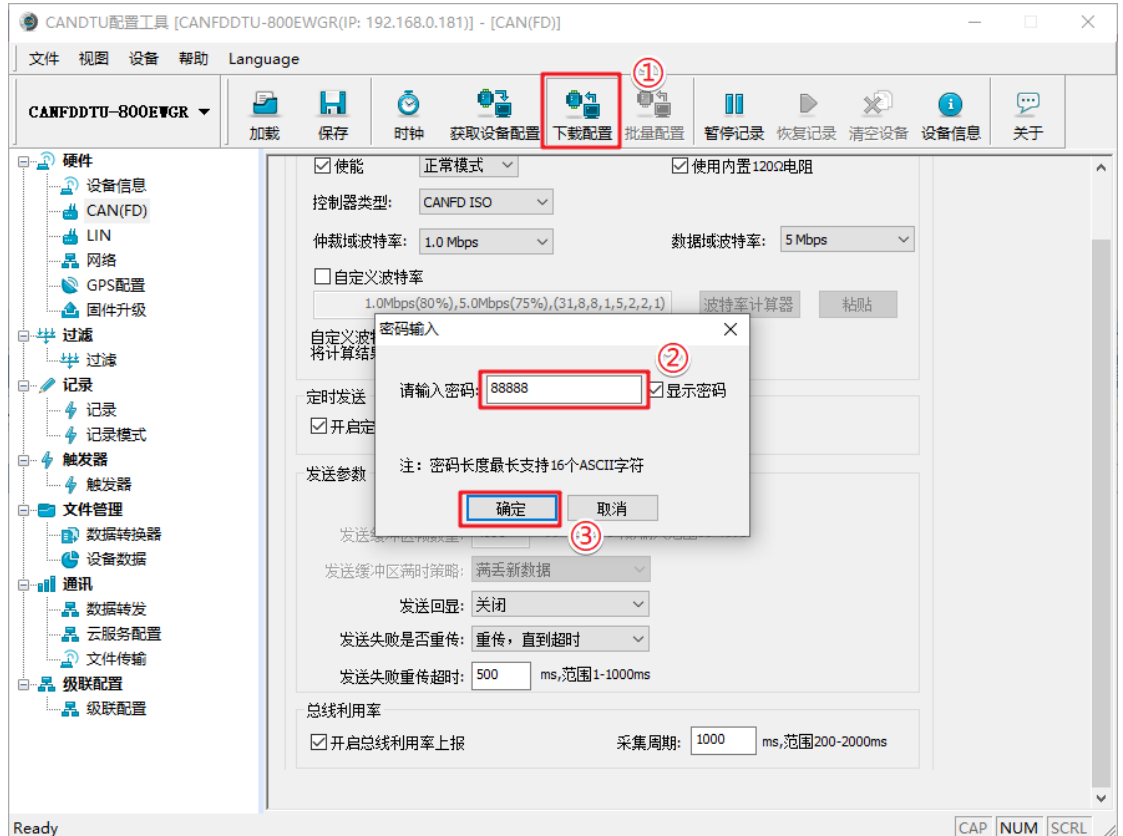

图 4.5 下载配置界面

<span id="page-24-1"></span>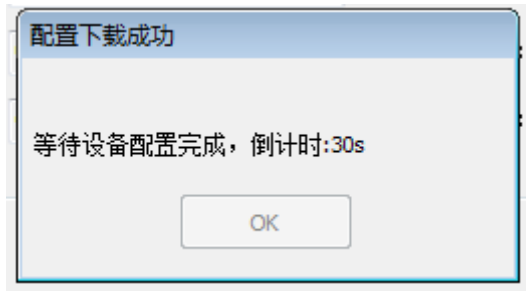

#### 图 4.6 等待配置完成

<span id="page-24-2"></span>下载完成后,可以点击配置工具上方菜单栏中"获取设备配置"按钮查看设备配置参数。

### <span id="page-24-0"></span>**4.4.4** 固件升级

当设备固件有更新时,可按需求升级设备固件,操作步骤如下:

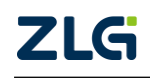

CANFD 总线报文记录与无线数传设备产品

**User Manual**

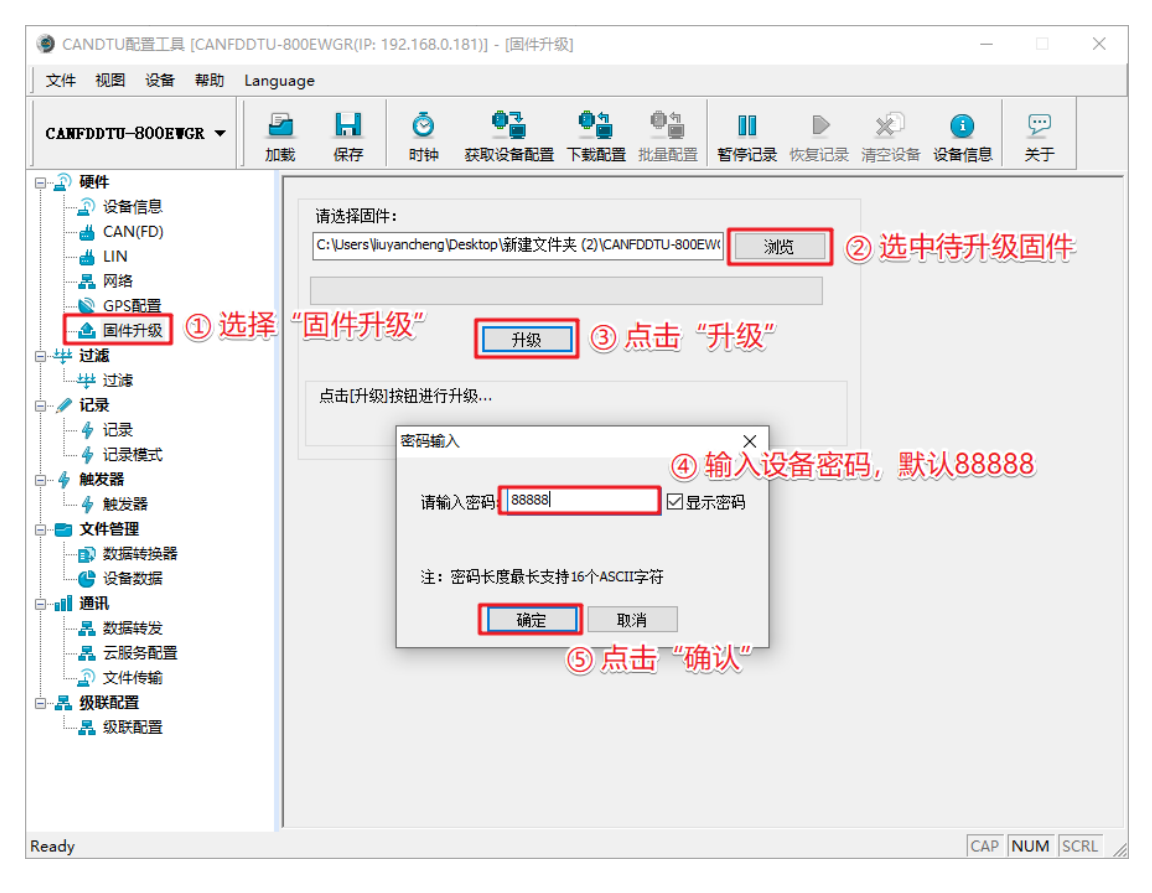

#### 图 4.7 配置固件升级

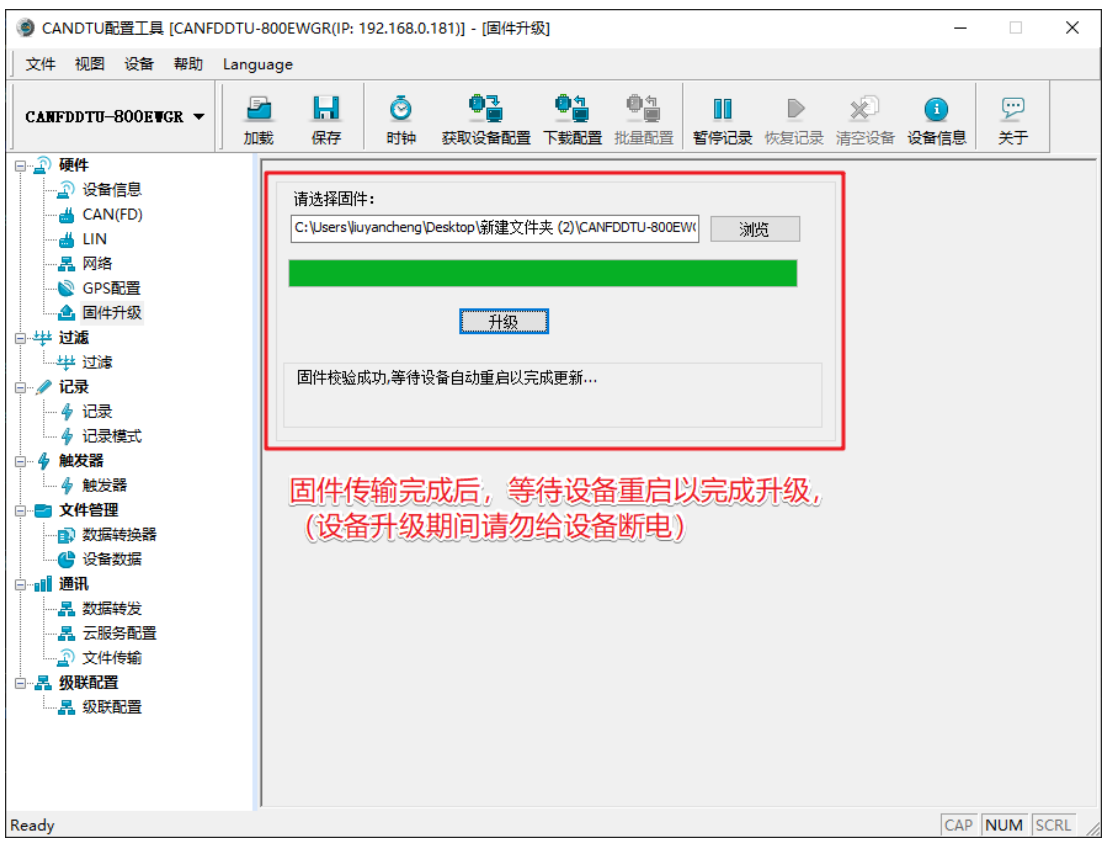

#### 图 4.8 等待升级完成

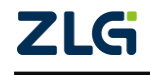

CANFD 总线报文记录与无线数传设备产品

#### <span id="page-26-0"></span>**4.5** 获取设备记录报文

获取设备历史报文有两种方式: 通过配置工具在线获取、通过 SATA 硬盘离线拷贝。

#### <span id="page-26-1"></span>**4.5.1** 通过配置工具在线获取

通过配置工具获取记录报文首先需要将 PC 与设备设置为同一网段(详细参考 [4.4.2](#page-23-0)), 然后在如下界面查看设备数据:

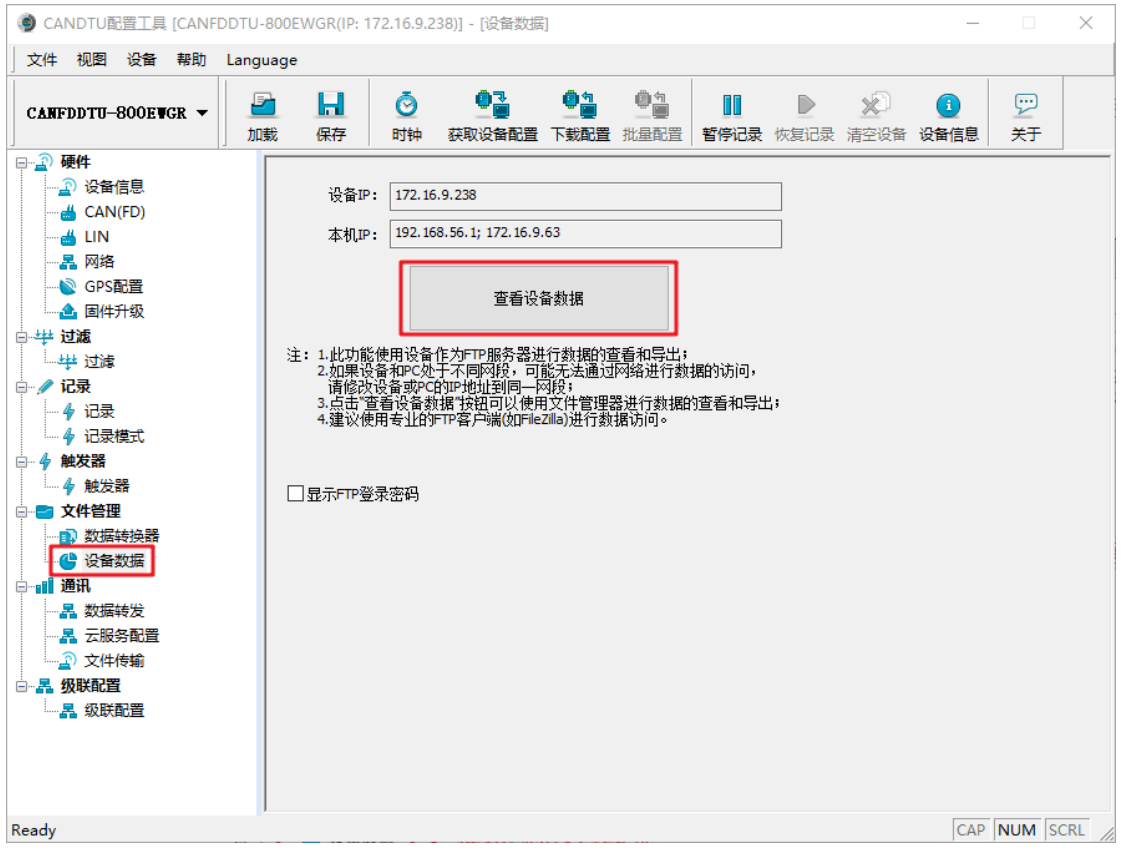

图 4.9 查看设备记录数据

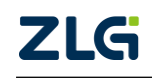

**User Manual**

CANFD 总线报文记录与无线数传设备产品

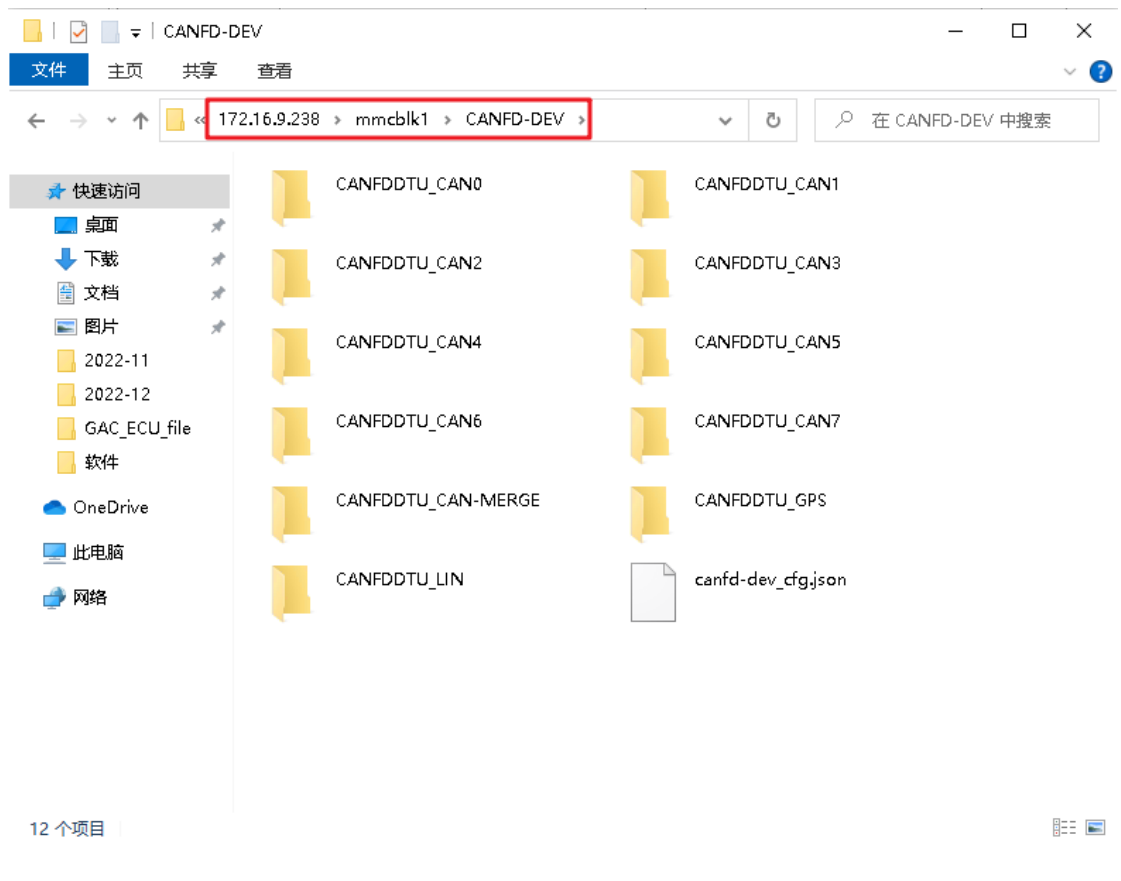

#### 图 4.10 设备数据文件夹

注:不同通道的设备型号 CAN 文件夹数量不同,此处以具体的设备型号为准。

#### <span id="page-27-0"></span>**4.5.2** 通过 **SATA** 硬盘离线拷贝

"通过硬盘离线拷贝"即直接将设备硬盘取出,使用 SATA 线接到 PC 进行拷贝备份, 该方式操作简单,但需要注意,在取出硬盘前,需要给设备断电。

#### <span id="page-27-1"></span>**4.6** 获取设备实时报文

获取设备实时报文即使用 ZCANPRO 软件或二次开发库收发设备实时报文,下面演示 操作过程。

#### <span id="page-27-2"></span>**4.6.1** 配置设备参数

1. 配置设备网络参数

要使设备能与ZCANPRO通讯,首先需要将PC与设备设置为同一网段(详细参考[4.4.2](#page-23-0))。

#### 2. 配置设备转发参数

转发参数指设备与上位机软件 ZCANPRO 通讯时需要用到的参数,可按需配置转发模 式等参数,本次演示是使用默认参数。

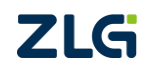

CANFD 总线报文记录与无线数传设备产品

**User Manual**

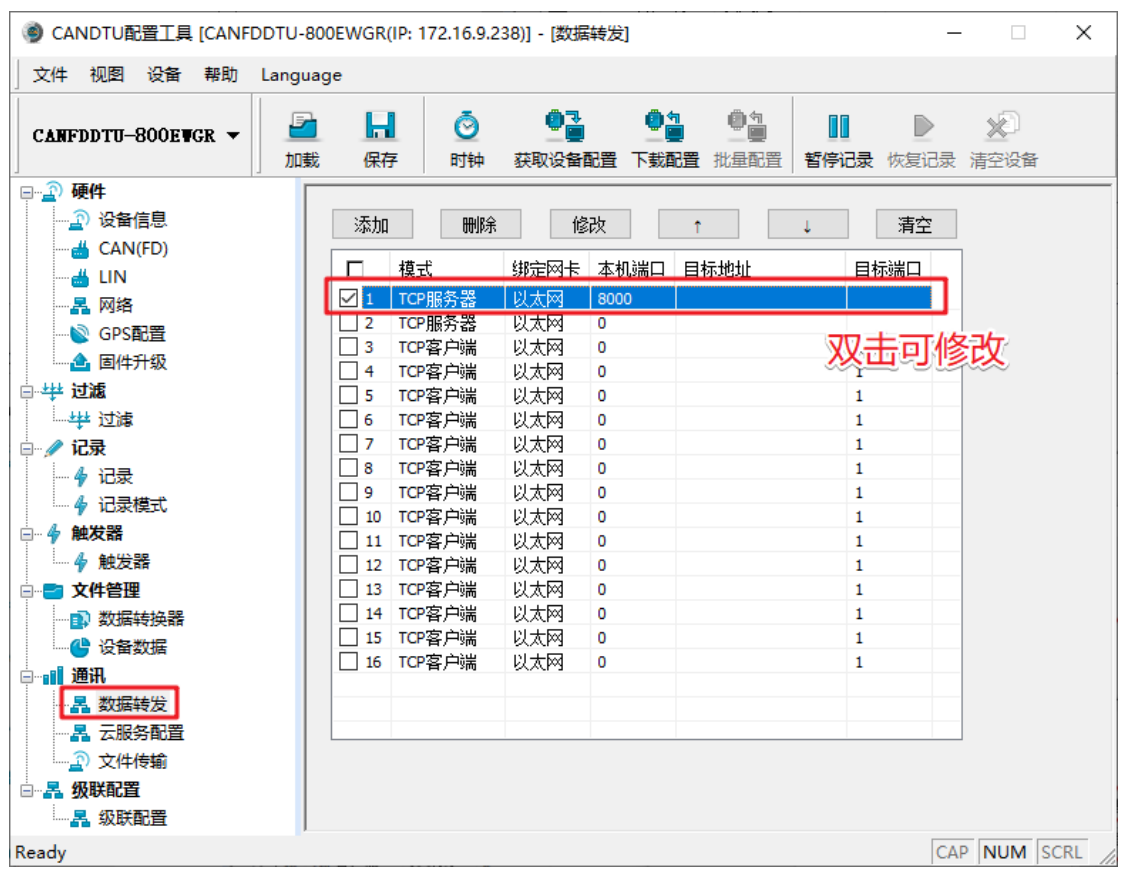

图 4.11 配置转发参数

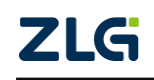

CANFD 总线报文记录与无线数传设备产品

● CANDTU配置工具 [CANFDDTU-800EWGR(IP: 172.16.9.238)] - [数据转发]  $\times$ 文件 视图 设备 帮助 Language 转发配置  $\times$ D X. CANFDDTU-800EVGR -团启用此转发 夏记录 清空设备 **中国 硬件** 协议: CANFDNET协议 > —<br>├─<mark>\_∩</mark> 设备信息 詮 模式: ◉ TCP 服务器 ○ TCP 客户端  $O$ UDP **A** CAN(FD) Ь 绑定网卡: 以太网  $\checkmark$  $-4$  LIN -- 呂 网络 本机端口: 8000 范围0-65535, 0为不固定端口(仅TCP客户端时允许为0) S GPS配置 目标IP: **4** 固件升级 □ 毕 过滤 范围1-65535 目标端口: 1 一半 过滤 ▌<br>- 10 = 1000 ms,输入范围100-65535,0表示禁用 连接断开超时: 100 □ / 记录 上传通道数据: CANO,CAN1,CAN2,CAN3,CAN4,CAN5,CAN6,C 选择通道  $-4$ 记录 **→ 4 记录模式** 通道错误报文: CANO,CAN1,CAN2,CAN3,CAN4,CAN5,CAN6,(选择通道 □ 4 触发器 建立连接时缓冲区数据: 不清空缓存  $\checkmark$ - 4 触发器 □ 文件管理 □组播使能 组播地址: 图 数据转换器 ■ 设备数据 □数据压缩 500 帧, 取值范围10-600帧 □ ■ 通讯 压缩数据大小: 一品 数据转发 1000 ms, 取值范围500-60000ms 压缩数据超时: - 2 云服务配置 <mark>. ?</mark> 文件传输 取消 □ 暑 级联配置 ■ 暑 级联配置 Ready CAP NUM SCRL

图 4.12 转发参数详情

### <span id="page-29-0"></span>**4.6.2** 使用 **ZCANPRO** 连接设备

1. 安装 ZCANPRO

双击启动"ZCANPRO Setup Vx.x.x"安装包,按照安装指引安装即可,安装完成后, 启动 ZCANPRO 软件。

CANFD 总线报文记录与无线数传设备产品

**User Manual**

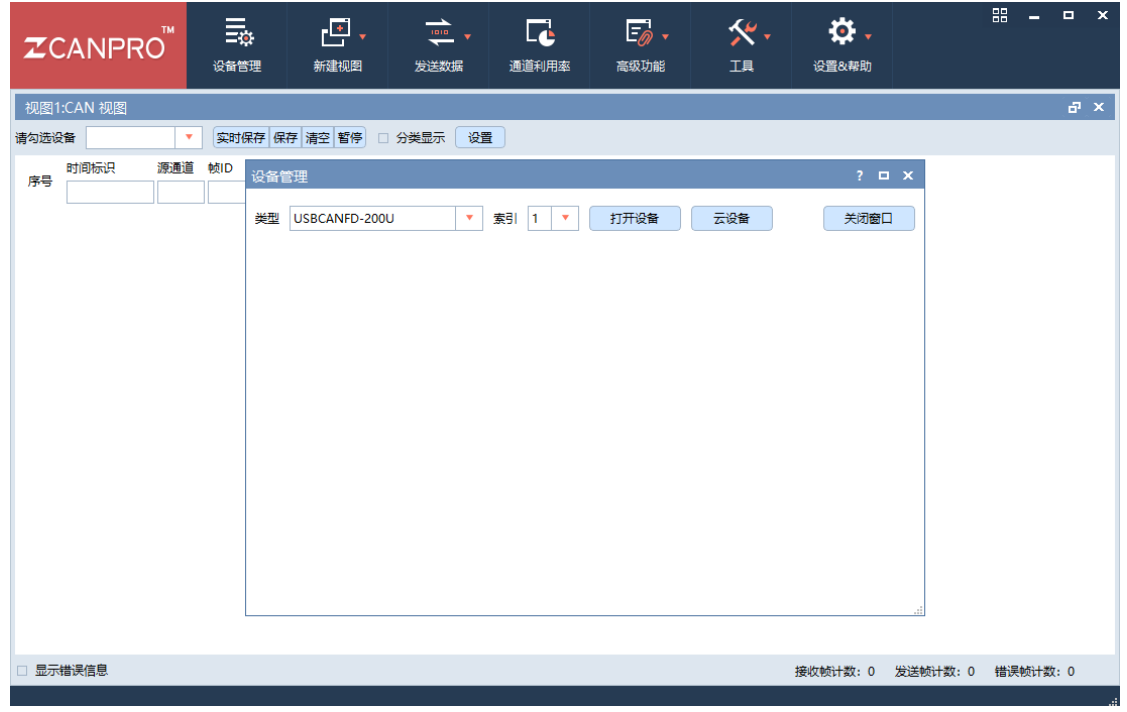

图 4.13 ZCANPRO 主界面

#### 2. 连接设备

打开 ZCANPRO, 点击"设备管理", 按照如下步骤打开设备。

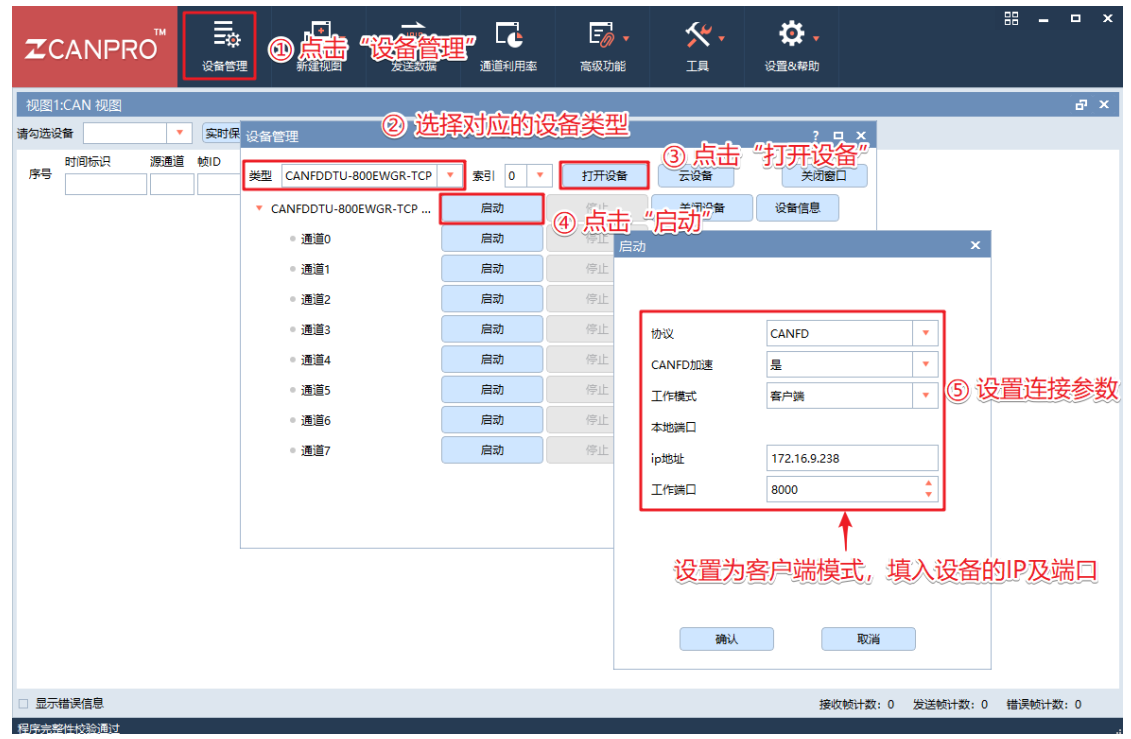

#### 图 4.14 使用 ZCANPRO 连接设备

注:不同的设备型号在打开设备时选择不同,此处以具体的设备型号为准,其中

CANFDDTU-2400EWGR 选择 CANFDDTU-CASCADE-xxx。

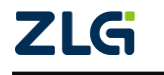

### CANFD 总线报文记录与无线数传设备产品

#### <span id="page-31-0"></span>**4.6.3** 实时报文收发

通过 ZCANPRO 连接设备后, 如果总线有报文, 则 ZCANPRO 的窗口上能够看到总线 的实时数据。

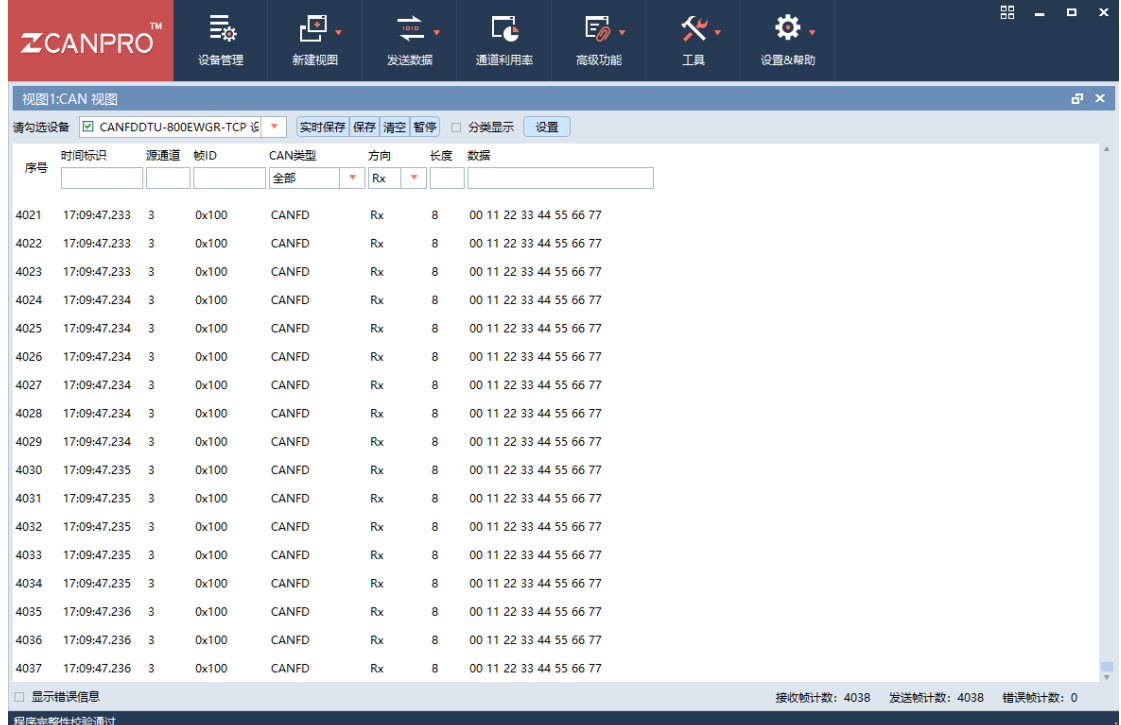

图 4.15 ZCANPRO 接收报文演示

如需发送数据到总线,也可使用 ZCANPRO 的数据发送功能实现。

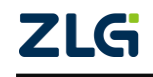

### CANFD 总线报文记录与无线数传设备产品

**User Manual**

|      | <b>ZCANPRO</b>                                         | <b>TM</b> |                   | 螶<br>设备管理                  |            | 巴.<br>新建视图      |                                    | ် -<br>发送数据   |                                     | $\overline{\mathbf{L}}$<br>通利用率 |                         | $E_{\theta}$ ,<br>高级功能      | ≪.<br>工具     | 设置&帮助        | 位. |                               |                          | 噐        | $\boldsymbol{\mathsf{x}}$<br>$\Box$ |
|------|--------------------------------------------------------|-----------|-------------------|----------------------------|------------|-----------------|------------------------------------|---------------|-------------------------------------|---------------------------------|-------------------------|-----------------------------|--------------|--------------|----|-------------------------------|--------------------------|----------|-------------------------------------|
|      | 视图1:CAN 视图<br>请勾选设备 Ø CANFDDTU-800EWGR-TCP 设 ▼<br>时间标识 |           | 源通道 帧ID           |                            |            | 实时保存 6<br>CAN类型 |                                    | 普通发送<br>DBC发送 | DBC发送(信号变化)                         |                                 | 设置                      |                             |              |              |    |                               |                          |          | $F_X$                               |
| 序号   |                                                        |           | 普通发送              |                            | <b>TAM</b> |                 |                                    | 文件发送          |                                     |                                 |                         |                             |              |              |    |                               | $?$ $  x$                |          |                                     |
| 4019 | 17:09:47.232                                           |           |                   |                            |            |                 | ← CANFDDTU-800EWGR-TCP 设备0 通道0 ×   |               |                                     |                                 |                         |                             |              |              |    |                               |                          |          |                                     |
| 4020 | 17:09:47.233                                           |           | 帧发送               |                            |            |                 |                                    |               |                                     |                                 |                         |                             |              |              |    |                               |                          |          |                                     |
| 4021 | 17:09:47.233                                           |           |                   |                            |            |                 | 通道: CANFDDTU-800EWGR-TCP 设备0 通道0 ▼ |               |                                     | 帧类型:                            |                         | 标准帧<br>٠                    | <b>CANFD</b> | $\mathbf{v}$ |    | 帧格式: 数据帧 ▼                    |                          |          |                                     |
| 4022 | 17:09:47.233                                           |           |                   | 发送方式: 正常发送                 |            | $\mathbf{v}$    |                                    |               |                                     | 数据长度:                           | $\overline{\mathbf{8}}$ | ٠                           |              |              |    | 数据:0x 00 11 22 33 44 55 66 77 | $\ldots$                 |          |                                     |
| 4023 | 17:09:47.233                                           |           | 帧ID:0x 100        |                            |            |                 | $\ldots$                           |               |                                     | 发送次数:                           | $\vert$ 1               |                             |              |              |    | 每次间隔(ms): 1                   |                          |          |                                     |
| 4024 | 17:09:47.234                                           |           |                   | 每次发送帧数: 1<br>□ ID递增 □ 数据递增 |            |                 |                                    |               |                                     | 名称(可选):                         |                         |                             |              |              |    |                               |                          |          |                                     |
| 4025 | 17:09:47.234                                           |           |                   |                            |            |                 |                                    |               |                                     |                                 |                         |                             |              |              |    | 添加到列表 立即发送 发送时间(s):           |                          |          |                                     |
| 4026 | 17:09:47.234                                           |           |                   |                            |            |                 |                                    |               |                                     |                                 |                         |                             |              |              |    |                               |                          |          |                                     |
| 4027 | 17:09:47.234                                           |           | 列表发送              |                            |            |                 |                                    |               |                                     |                                 |                         |                             |              |              |    |                               |                          |          |                                     |
| 4028 | 17:09:47.234                                           |           | 序号                | 状态                         |            | ID(0x)          | 协议                                 |               | 长度                                  |                                 | 名称 数据                   |                             | 帧类型          | 帧格式          |    | 每次间隔(ms)                      |                          |          |                                     |
| 4029 | 17:09:47.234                                           |           | $\vee$ 0          | 无                          |            | 100             |                                    | <b>CANFD</b>  | 8<br>×<br>۷                         |                                 |                         | 00 11 22 33 44 55 66 77     | 标准帧          | 数据帧          | ۰  | 1                             |                          |          |                                     |
| 4030 | 17:09:47.235                                           |           | $\triangledown$ 1 | 无                          |            | 100             |                                    | <b>CANFD</b>  | 8<br>٠<br>v                         |                                 |                         | 00 11 22 33 44 55 66 77     | 标准帧          | 数据帧          | ۳  | $\mathbf{1}$                  |                          |          |                                     |
| 4031 | 17:09:47.235                                           |           | $\triangledown$ 2 | 无                          |            | 100             |                                    | <b>CANFD</b>  | 8<br>٠<br>$\boldsymbol{\mathrm{v}}$ |                                 |                         | 00 11 22 33 44 55 66 77 标准帧 |              | 数据帧          | ۷  | 1                             | $\rightarrow$            |          |                                     |
| 4032 | 17:09:47.235                                           |           | $\triangledown$ 3 | 无                          |            | 100             |                                    | <b>CANFD</b>  | 8<br>۰<br>v                         |                                 |                         | 00 11 22 33 44 55 66 77 标准帧 |              | 数据帧          | ۷  | $\mathbf{1}$                  |                          |          |                                     |
| 4033 | 17:09:47.235                                           |           | $\triangledown$ 4 | 无                          |            | 100             |                                    | <b>CANFD</b>  | 8<br>۰<br>$\overline{\mathbf{v}}$   |                                 |                         | 00 11 22 33 44 55 66 77 标准帧 |              | 数据帧          | v  | 11                            |                          |          |                                     |
| 4034 | 17:09:47.235                                           |           |                   |                            |            |                 |                                    |               |                                     |                                 |                         |                             |              |              |    |                               |                          |          |                                     |
| 4035 | 17:09:47.236                                           |           |                   |                            |            |                 |                                    |               |                                     |                                 |                         |                             |              |              |    |                               |                          |          |                                     |
| 4036 | 17:09:47.236                                           |           | 全选                | 反选                         | 上移         | 下移              | 删除                                 | 清空身入          | 导出                                  |                                 |                         |                             |              | 硬件发送模式       |    | 发送速度:                         | 倍 列表发送<br>$\mathbf{v}$ . |          |                                     |
| 4037 | 17:09:47.236                                           |           |                   |                            |            |                 |                                    |               |                                     |                                 |                         |                             |              |              |    |                               |                          |          |                                     |
|      | □ 显示错误信息                                               |           |                   |                            |            |                 |                                    |               |                                     |                                 |                         |                             |              |              |    | 接收帧计数: 4038                   | 发送帧计数: 4038              | 错误帧计数: 0 |                                     |
|      | 程序完整性校验通过                                              |           |                   |                            |            |                 |                                    |               |                                     |                                 |                         |                             |              |              |    |                               |                          |          |                                     |

图 4.16 ZCANPRO 发送报文演示

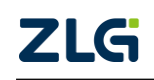

CANFD 总线报文记录与无线数传设备产品

### <span id="page-33-0"></span>**5.** 免责声明

本着为用户提供更好服务的原则,广州致远电子股份有限公司(下称"致远电子")在 本手册中将尽可能地为用户呈现详实、准确的产品信息。但介于本手册的内容具有一定的时 效性,致远电子不能完全保证该文档在任何时段的时效性与适用性。致远电子有权在没有通 知的情况下对本手册上的内容进行更新,恕不另行通知。为了得到最新版本的信息,请尊敬 的用户定时访问致远电子官方网站或者与致远电子工作人员联系。感谢您的包容与支持!

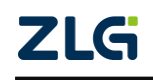

诚信共赢,持续学习,客户为先,专业专注,只做第一

广州致远电子股份有限公司 <sup>更多详情请问</sup><br>www.zlg.cn

欢迎拨打全国服务热线

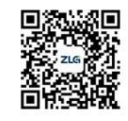

**400-888-4005**